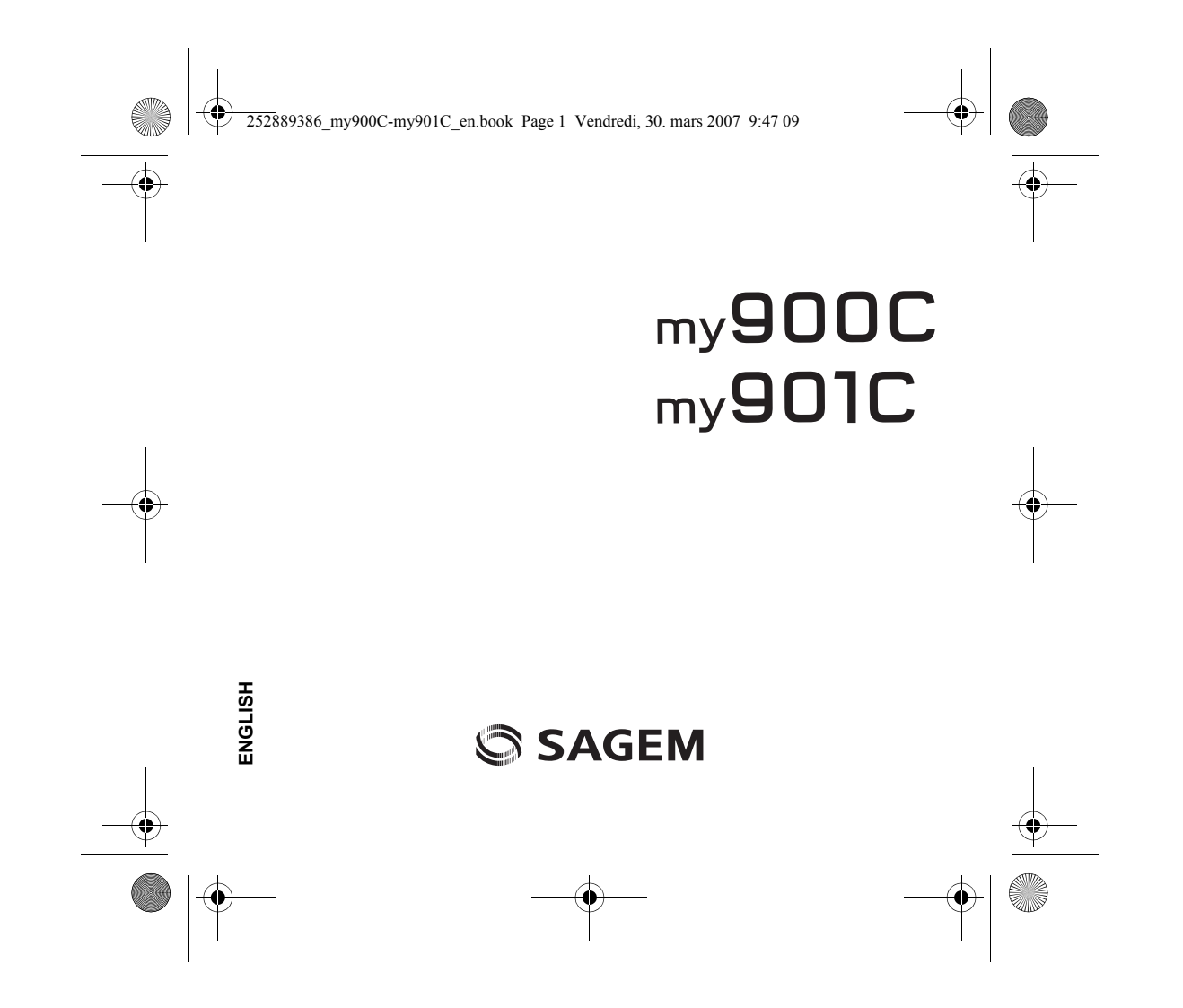

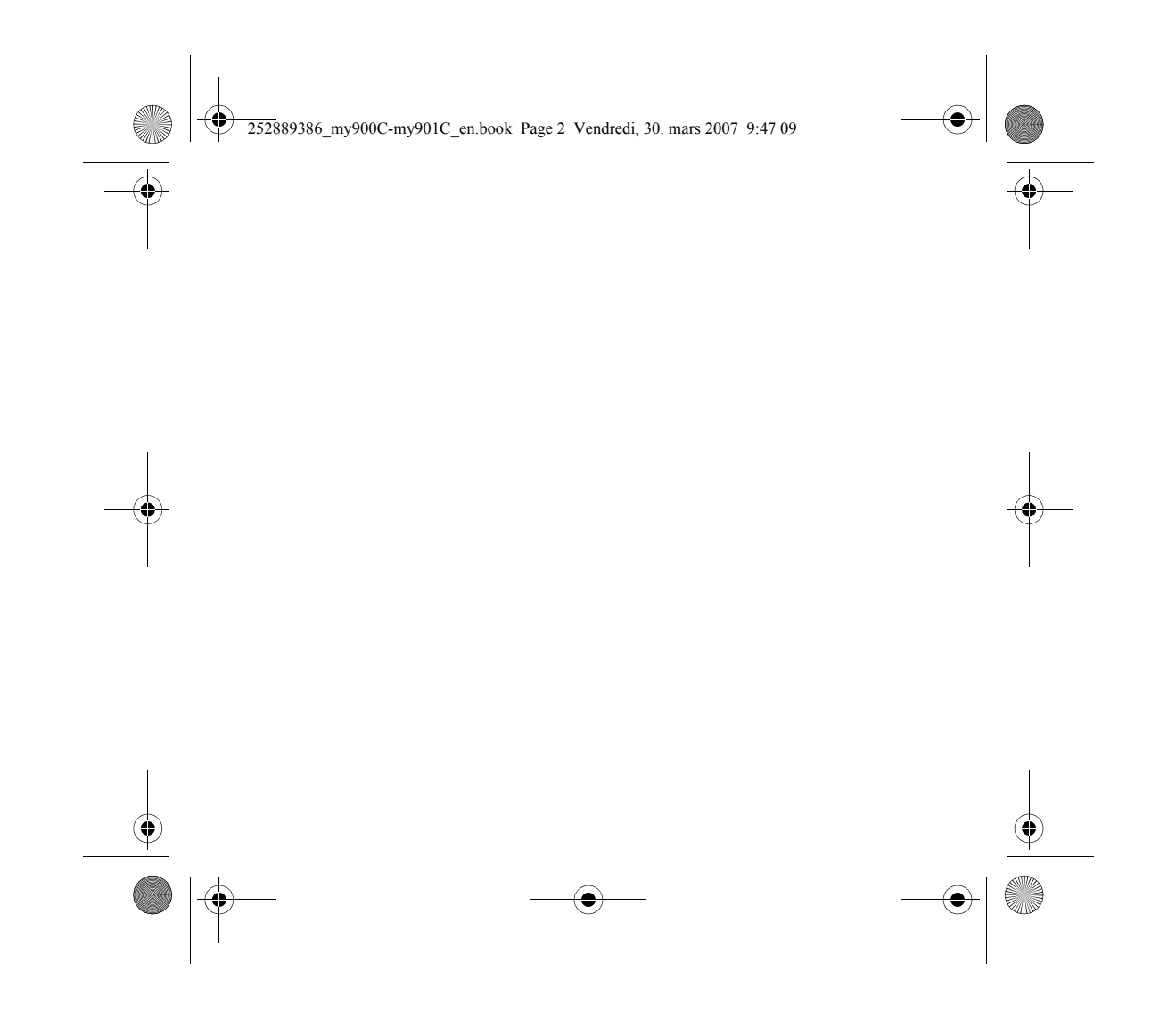

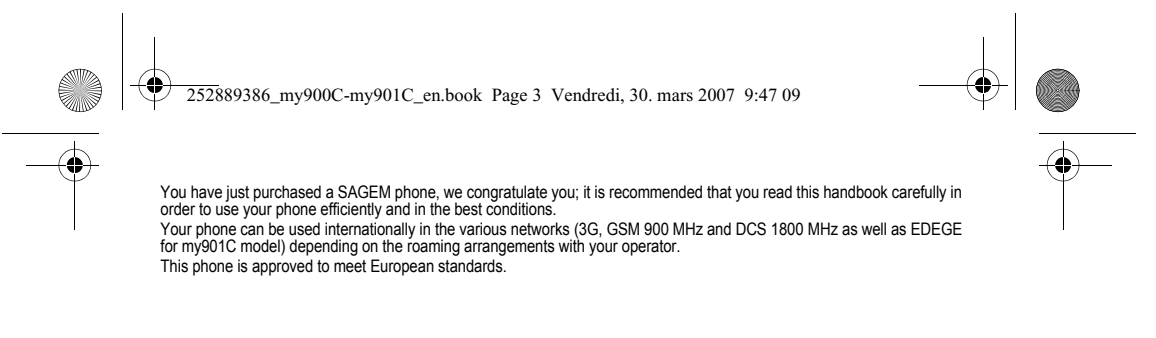

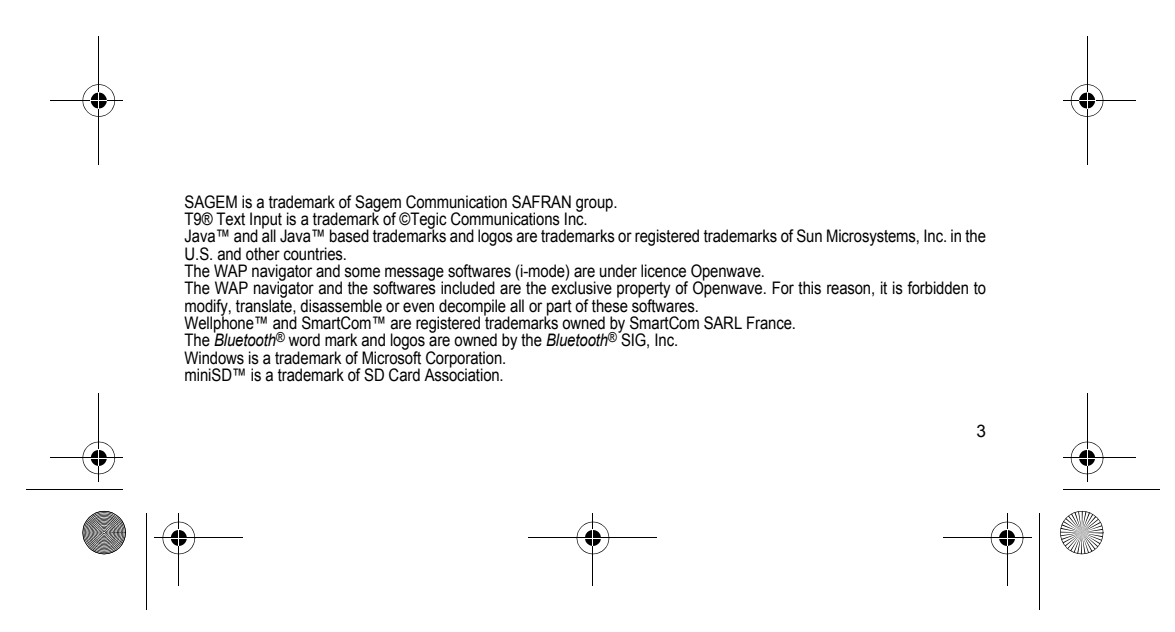

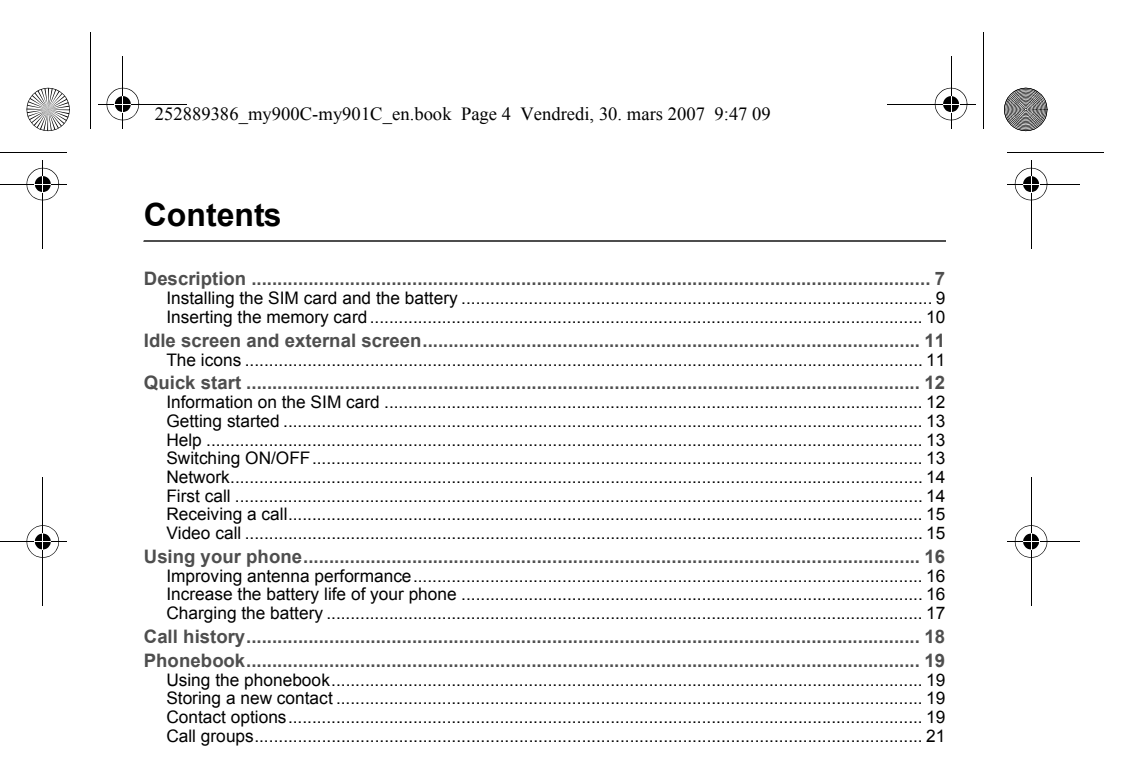

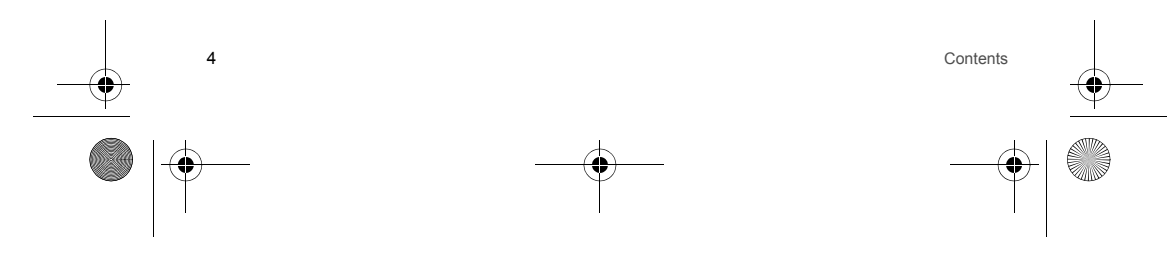

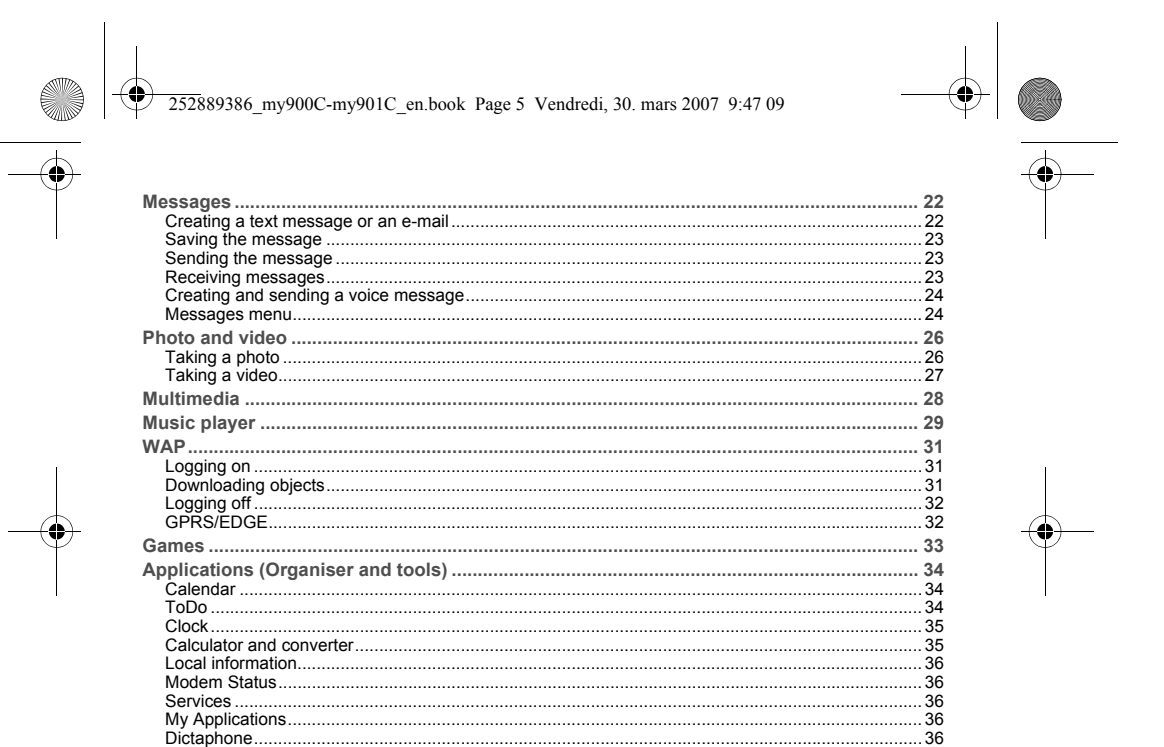

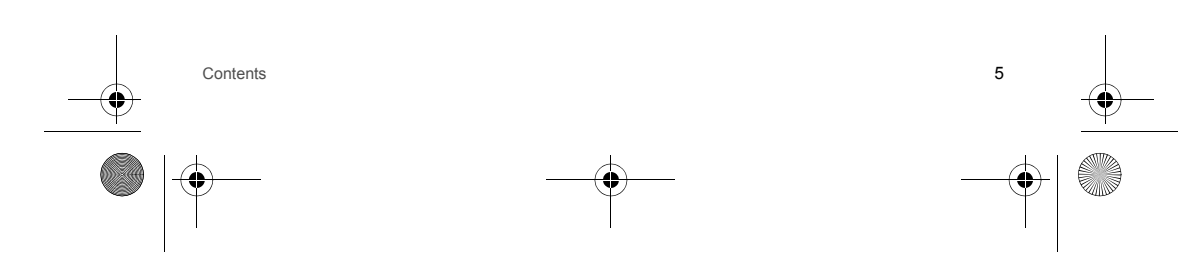

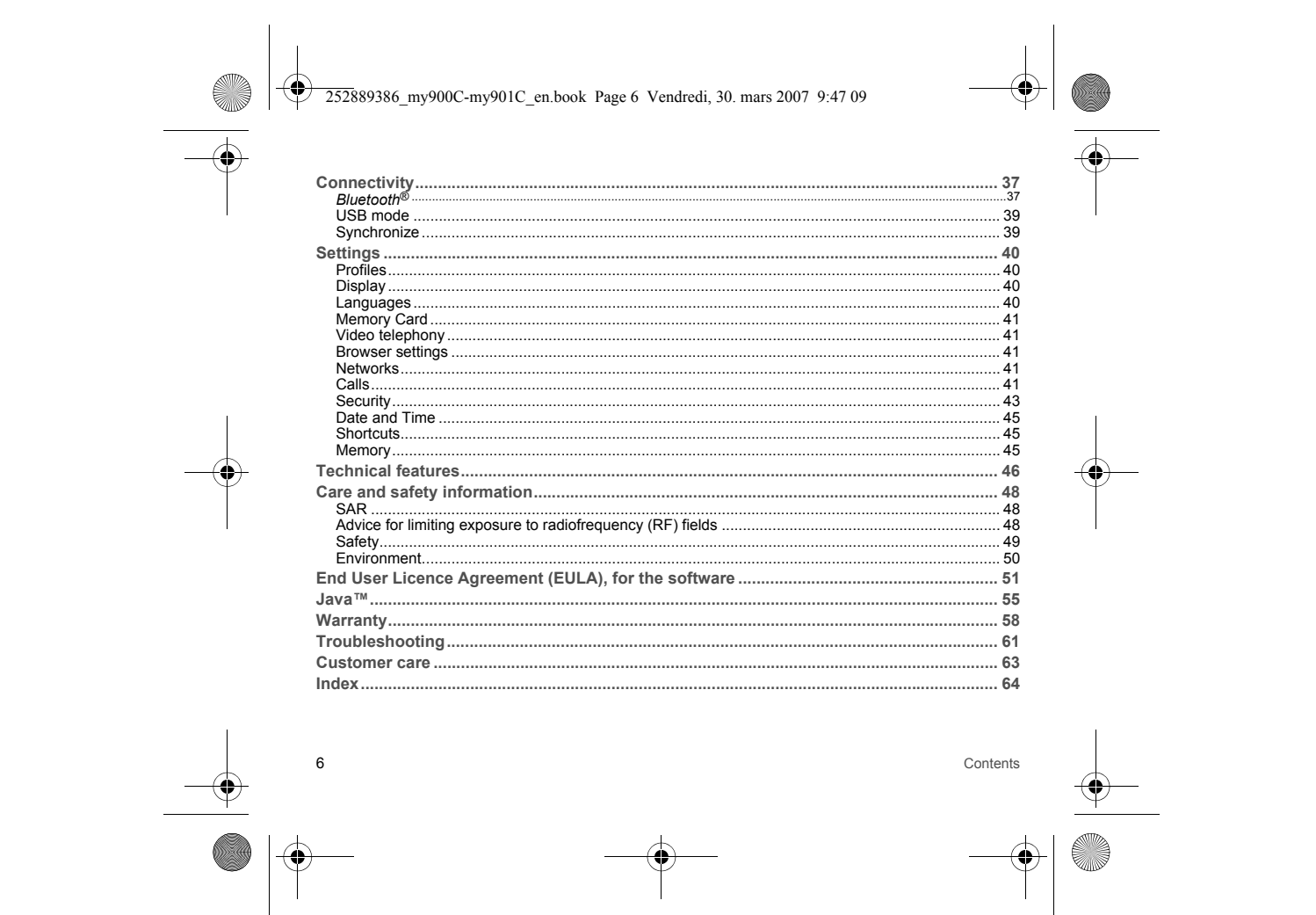

<span id="page-6-0"></span>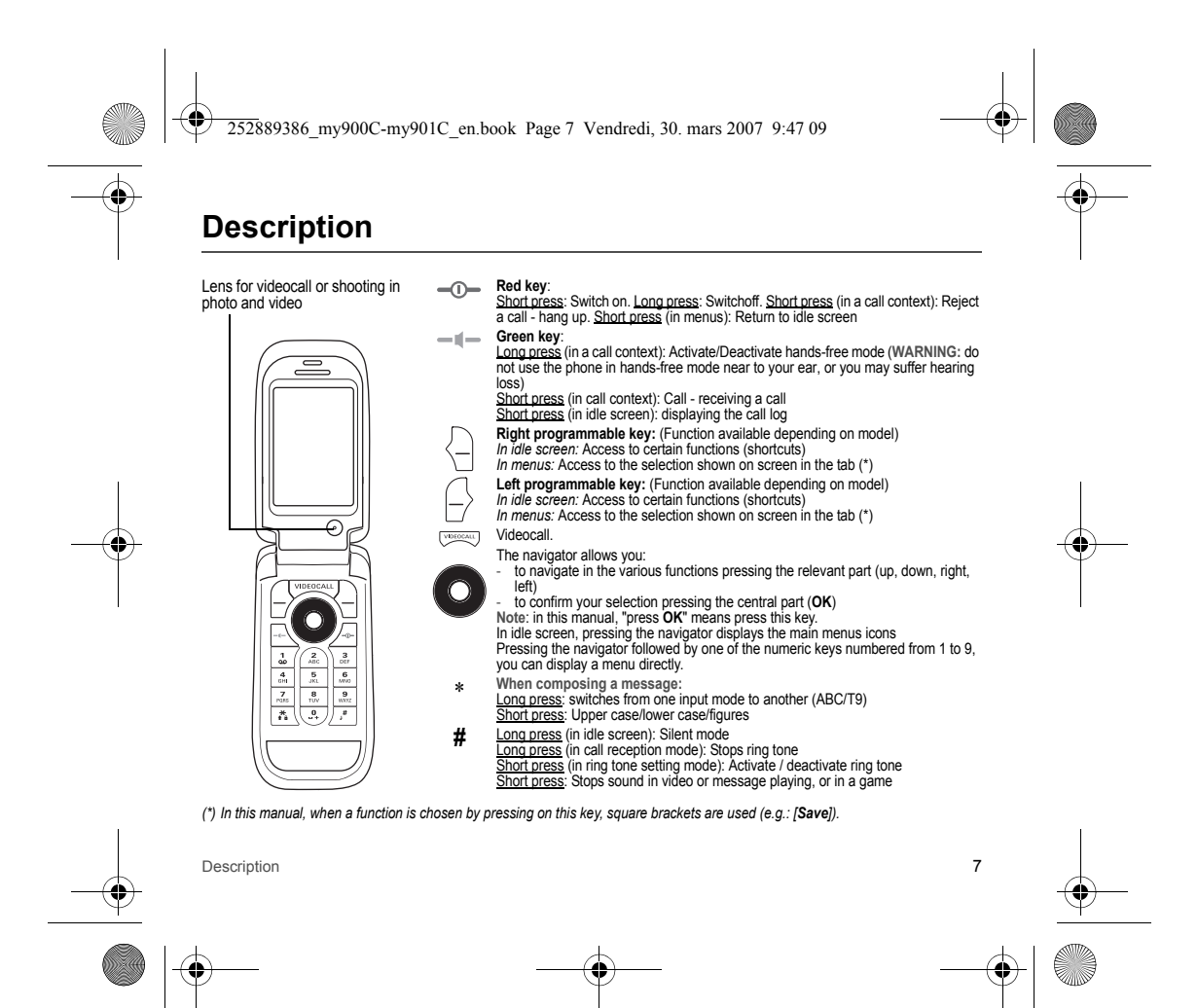

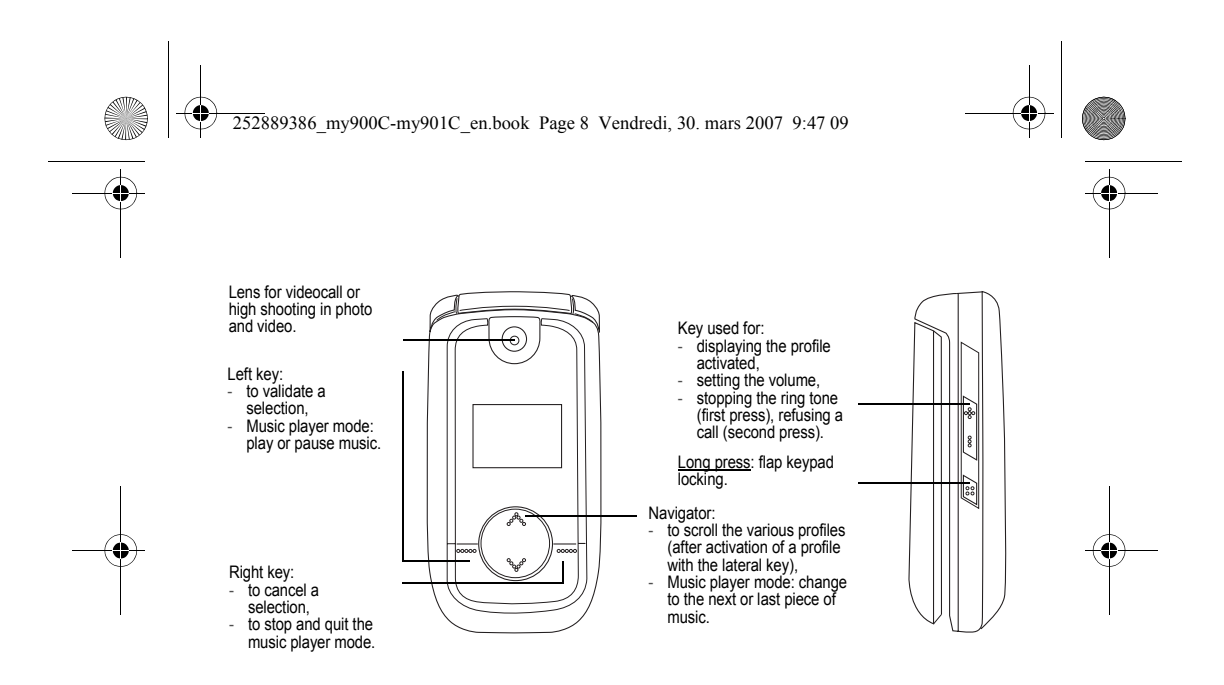

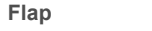

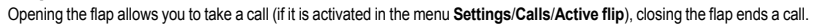

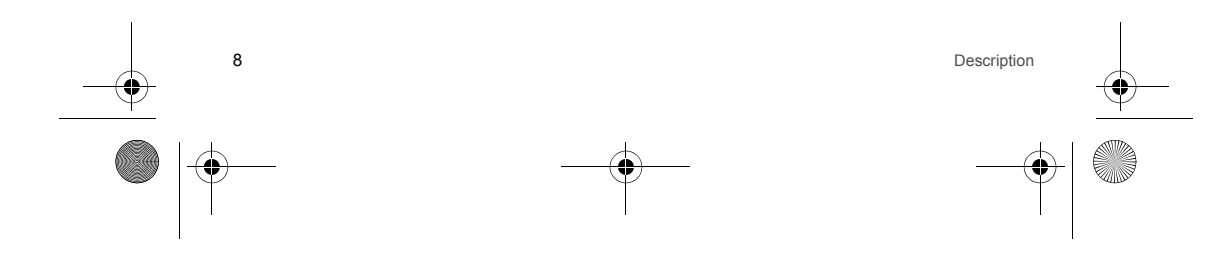

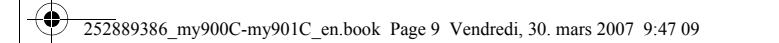

# <span id="page-8-0"></span>**Installing the SIM card and the battery**

**WARNING**

Depending on the model, network configuration and associated subscription cards, certain functions may not be available.<br>Your phone is identified by its IMEI number. Write this number down, and do not keep it with your pho be asked for it in the event of your phone being stolen, in order to prevent it from being used, even with a different SIM card.<br>In order to display the IMEI on your phone's screen, type: \*#06#.

The SIM card is inserted under the phone's battery. Ensure that the phone is switched off and the charger disconnected. 1 Turn the phone back and press the lock button to remove the back cover.

- 2 Take out battery if already installed.<br>3 Slide the SIM card, with cut corner as shown on the phone, into the card holder with fold face down.<br>4 Place the battery by positioning first the top of it, as shown on the
- 
- 5 Place the back cover, clicking in first the upper part then the lower part.

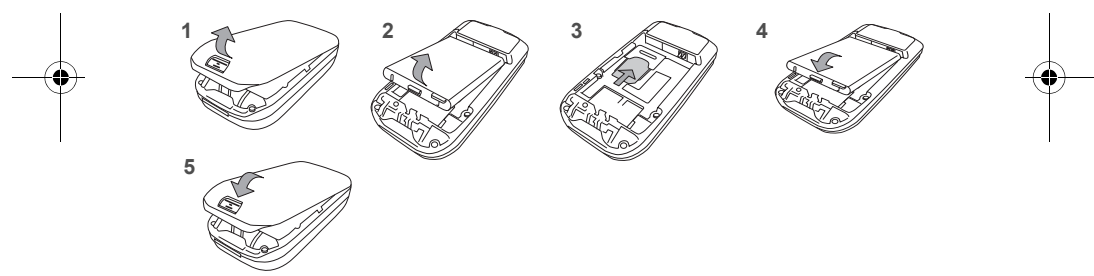

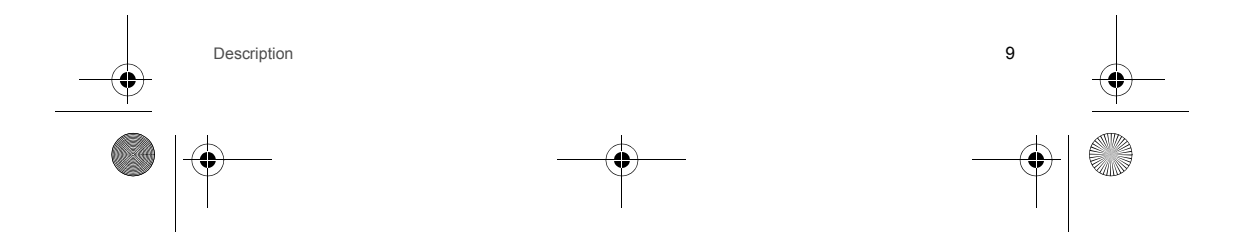

<span id="page-9-0"></span>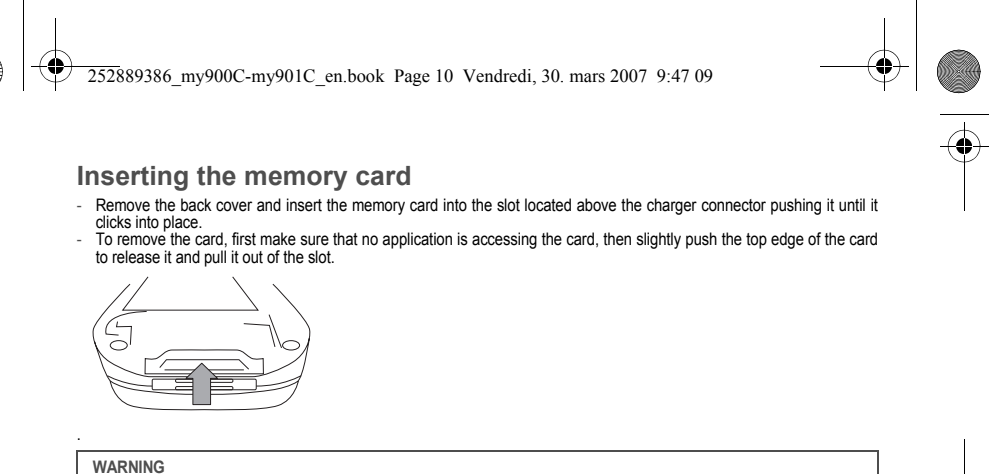

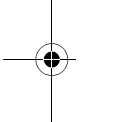

The memory card is very fragile. Take care when you insert or remove the memory card.<br>The memory card may suffer damage if withdrawn during a read or write operation. Ensure that no application accesses<br>the card during its

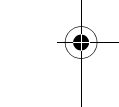

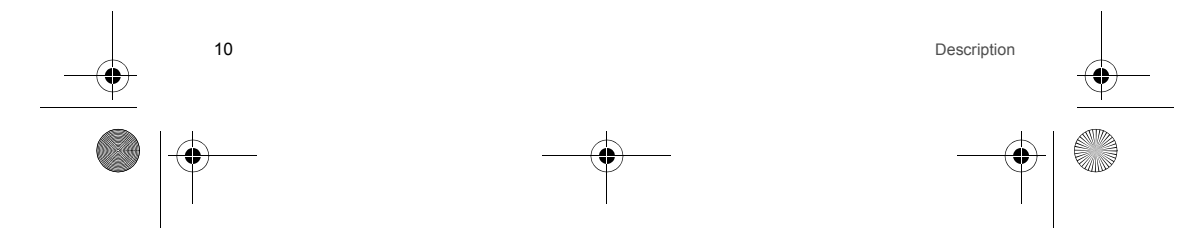

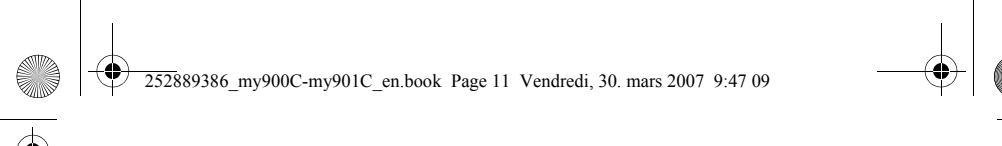

# <span id="page-10-2"></span><span id="page-10-0"></span>**Idle screen and external screen**

On the external screen, time, incoming calls and various icons (battery, messages, the profile activated, etc.) are displayed. On the main screen, date and time, the network provider name, various messages about calls (that can be deleted by  $presing  $\rightarrow$  are displayed.$ 

### <span id="page-10-1"></span>**The icons**

- Ĥ Battery (if it flashes red, the battery must be charged immediately)
- ょ Silent mode (the ringtone is off)
- E Only emergency call is possible
- 論 Signal strength level (between 0 and 5 bars)
- $\times$ Message received (read your message), flashing: memory full (delete some messages)
- GPRS connection
- $\circledcirc$ WAP connection
- $3<sub>6</sub>$ Connection to the 3G network
- Grey: EDGE network unavailable Black: EDGE connectionFlashing: connection on hand
- $\Delta$ Alarm
- 疉 Memory card inserted (idle screen)
- $\mathbf{m}$ Memory card inserted (external screen).

Idle screen and external screen

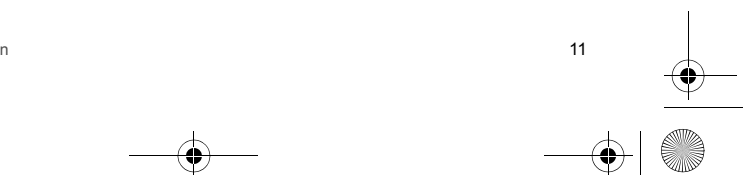

<span id="page-11-1"></span><span id="page-11-0"></span>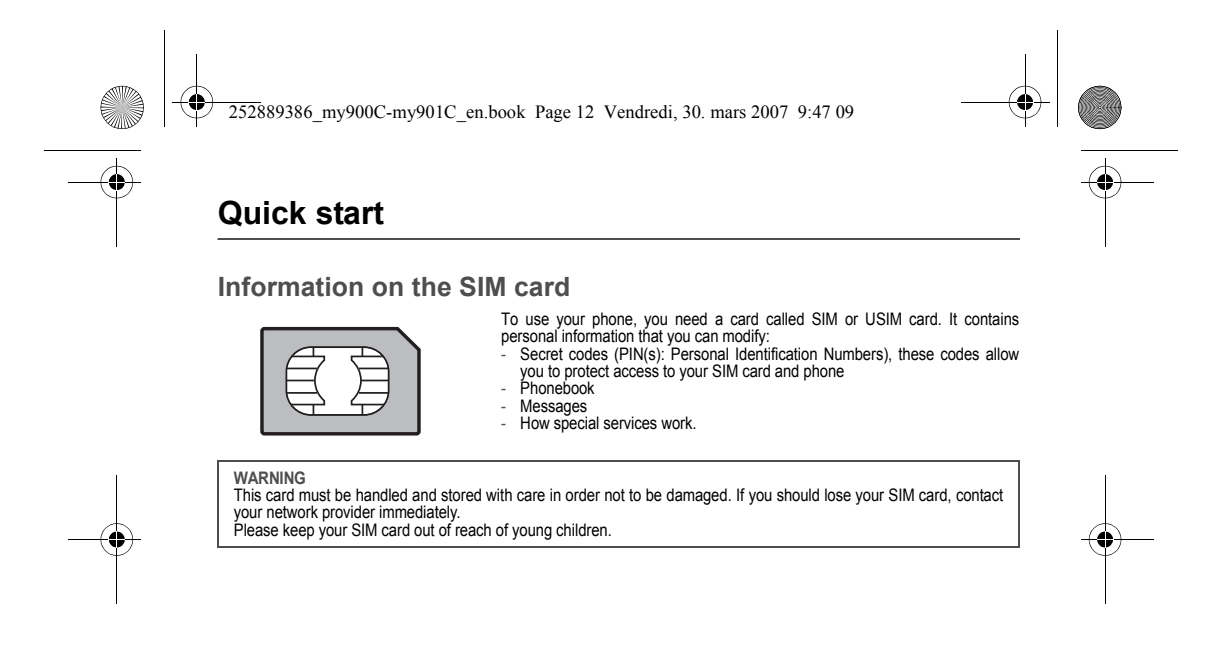

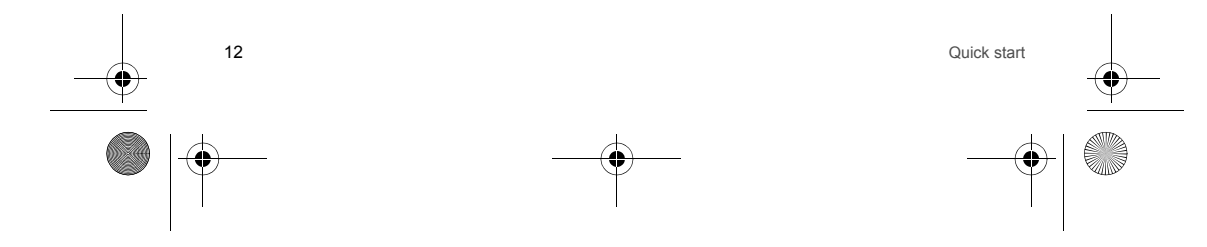

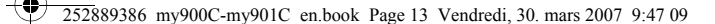

### <span id="page-12-0"></span>**Getting started**

When you switch on your phone for the first time, follow instructions displayed on the screen. If access to the SIM card is protected, the device prompts you to enter the PIN number: Enter the code between 4 and 8 digits given to you when the SIM card was issued. These digits do not appear on the screen

for security reasons. After pressing [**OK**], the phone activates your SIM card settings.

If there are contacts saved in your SIM card, you are invited, if you wish, to copy them in the phone contacts memory.

### **Warning**

- 
- If a wrong PIN number is entered three times in succession, your SIM card is blocked. You must then: Enter the PUK (Personal Unblocking Key) code provided by your operator, and validate.
- Enter your PIN number and validate.
- 

- Enter your PIN number again and validate. After 5 or 10 failed attempts (depending on the type of SIM card), the SIM card is definitely locked. You must then contact your operator to obtain a new card.

<span id="page-12-1"></span>**Help**

Among the various phone menus, a **Help** menu displays explanation pages for using the functions concerned. **Note**: displaying help pages is done with the WAP browser but does not need a WAP connection.

### <span id="page-12-2"></span>**Switching ON/OFF**

When your phone is off, a short press on  $\widehat{w}$  will turn it ON. When the phone is ON, if your are browsing inside the menus, a short press on —①— will come back to the idle screen. When<br>you are in the idle screen, a long press on —①— will switch OFF the phone.

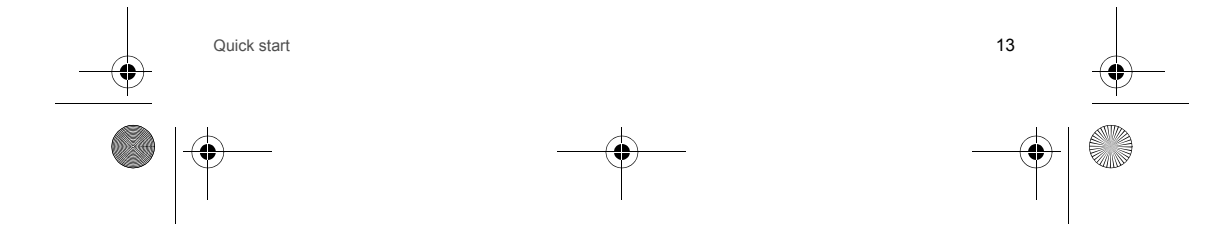

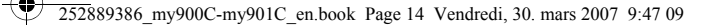

# **Network**

<span id="page-13-0"></span>Once ON, the phone is searching for a network on which it can make calls. If it finds one, it displays the name of the network on the screen.

 **Note**: if it finds a 3G network, the 3G icon is displayed on the screen. You are then ready to send or receive a call.

If the network's name appears, calls are possible on your operator's network. If the letter R and a network name are displayed, calls are possible on a roaming network provider. If the letter E is displayed without any network name, only the emergency services are accessible (ambulance, police, fire brigade). If the network icon flashes, the phone is in permanent search mode. There is no network available. The signal strength

indicator received allows you to display the quality of reception. If it indicates less than three bars, search for better reception in order to call in good conditions.

# <span id="page-13-1"></span>**First call**

Dial the number you want to ring. Press  $-\mathbf{I}$ . You can adjust the sound level (volume) using the navigator upwards or downwards. At the end of the conversation press  $\overline{-(n)}$  to hang up.

**International call**Press 0 (hold down) to display « + », then dial the country code without waiting for the dial tone, then the number of the called party. **Emergency services** Depending on the network you can obtain the emergency service with or without SIM card. It is enough to be in an area served by a network. To obtain the international emergency service, dial  $112$  then press  $-$ .

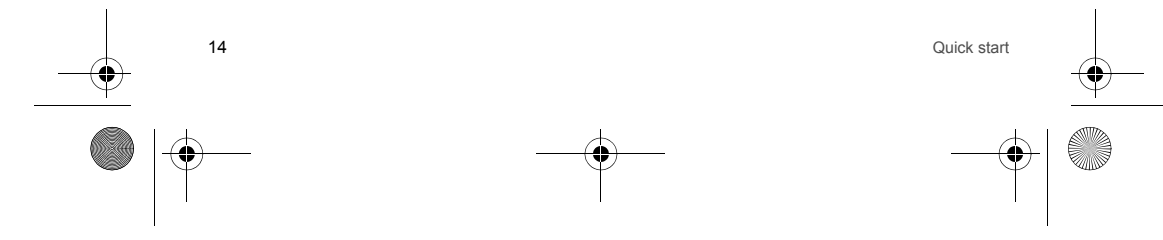

252889386\_my900C-my901C\_en.book Page 15 Vendredi, 30. mars 2007 9:47 09

# <span id="page-14-0"></span>**Receiving a call**

When you receive a call, the number of your caller is displayed when it is presented by the network.  $Press - \uparrow$  to answer, and speak. To refuse the call, press  $-\Omega$ . To stop the ring tone or the vibrate, without refusing the call, press #.

**Hands-free mode**During a call, press  $-\equiv -$  to switch into hands-free mode.<br>WARNING: in this mode do not bring the phone up to your ear.

When on a call, pressing [**Options**] allows you to have access to different functions.

### <span id="page-14-1"></span>**Video call**

If you want to make a video call, dial the number then press the VIDEOCALL key (or select, pressing [**Options**], the **Video call** option). You can also select the number in the phonebook and press the VIDEOCALL key (or [**Options**]/**Video call**). **Notes** - The recipient must also have a phone with this function. - Videotelephony only operates on the 3G network, check the 3G icon is displayed on the idle screen before making a video call. **Receiving a video call** - Press the VIDEOCALL key. You can select to activate or not the camera:- press  $OK$  or  $-\parallel$  to activate the camera

- or
- press (–∕ if you do no want to activate the camera.<br>A prompt asks you if you want to confirm the activation of the loudspeaker.
- 

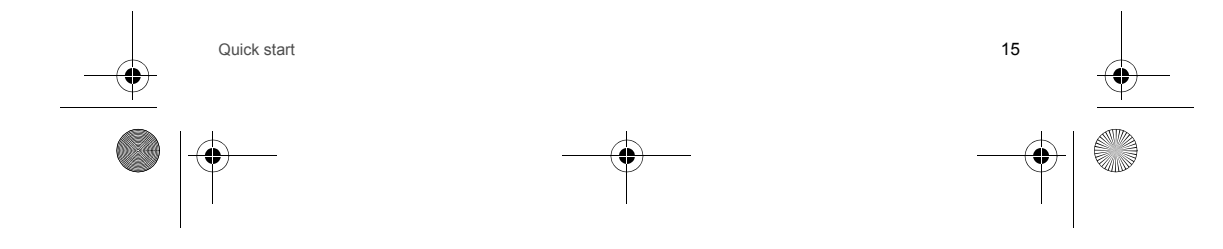

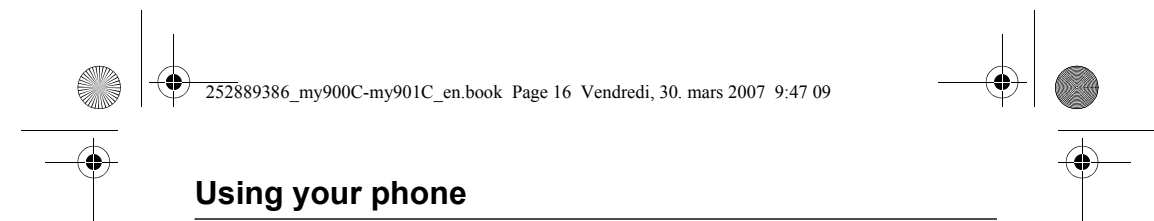

# <span id="page-15-1"></span><span id="page-15-0"></span>**Improving antenna performance**

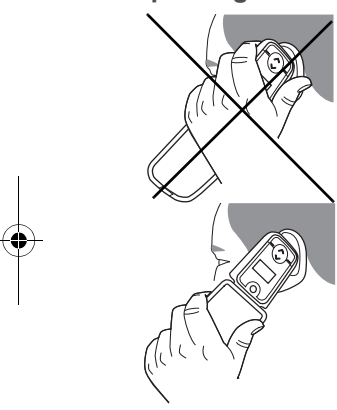

The antenna is integrated in your phone, under the back cover at the top.<br>Avoid putting your fingers on this area when the phone is switched ON.<br>If your fingers obstruct the antenna, the phone may have to operate with a hi

# <span id="page-15-2"></span>**Increase the battery life of your phone**

- 
- 
- Don't press the keys when not necessary: each keypress activates the backlight, and uses much power.<br>- Don't obstruct the antenna with your fingers.<br>- Activation of *Bluetooth®* function reduces the phone battery

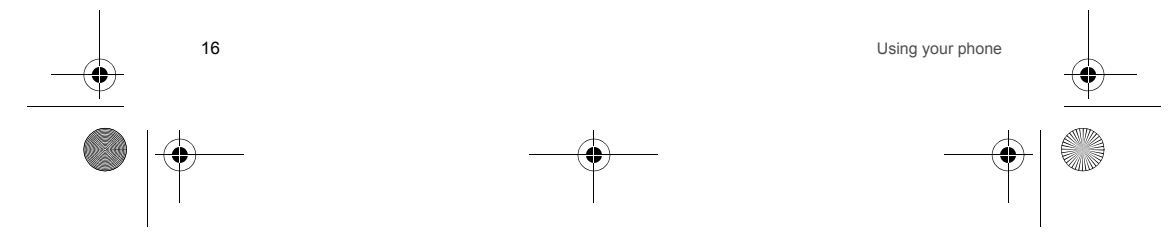

<span id="page-16-0"></span>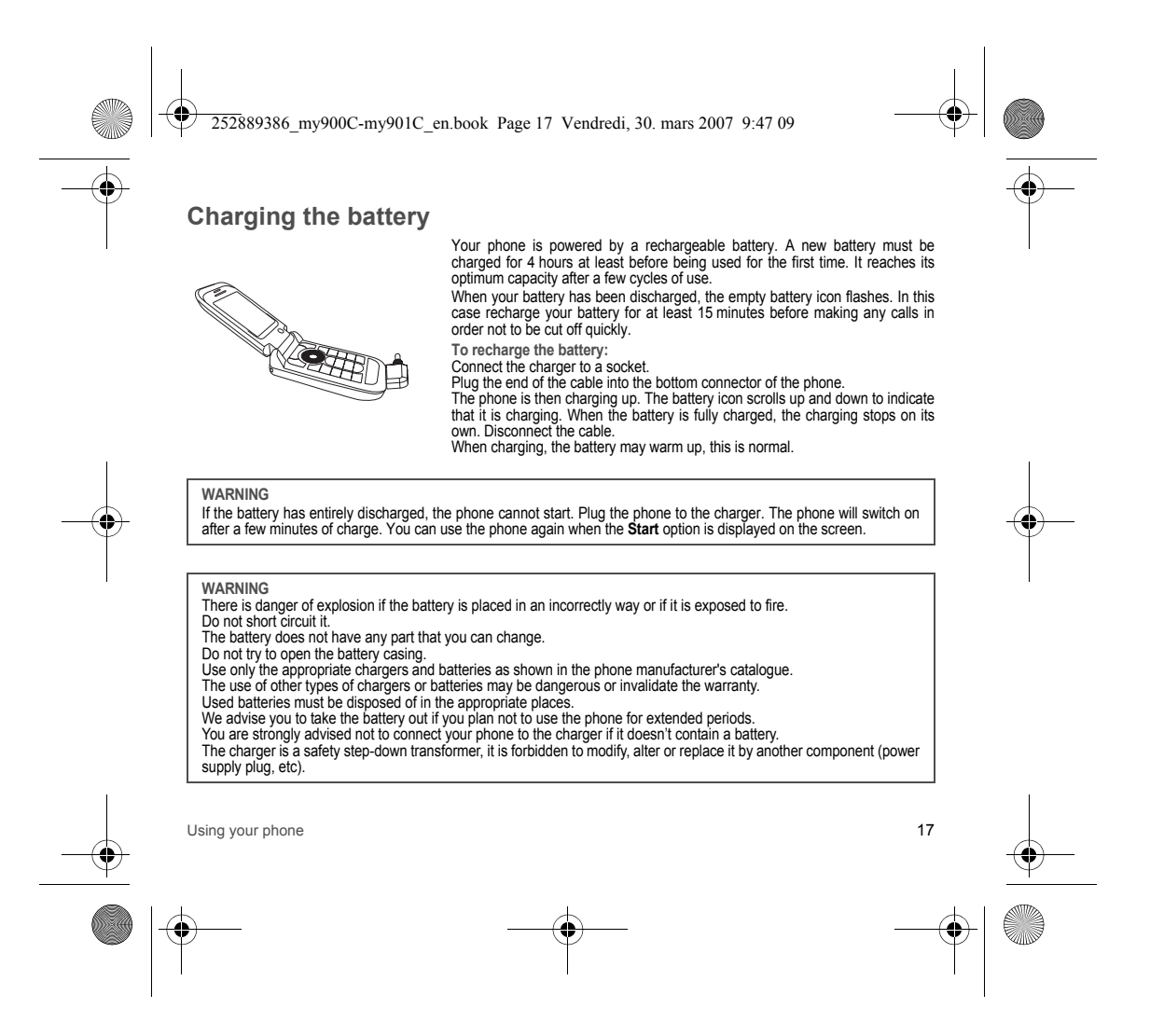

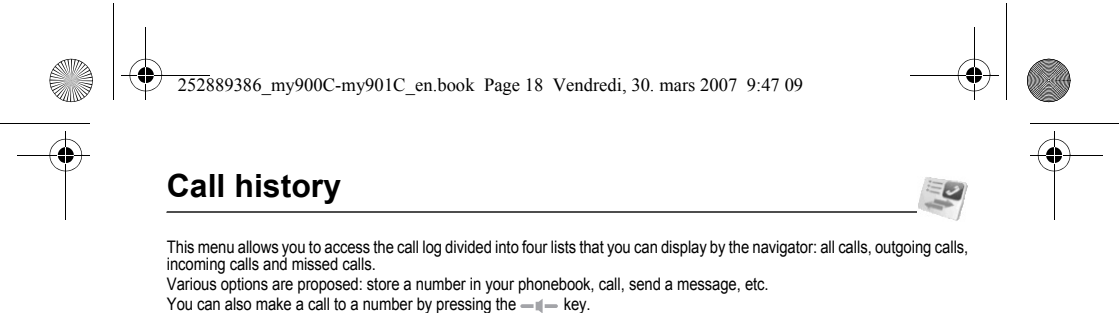

<span id="page-17-0"></span>Fast access to the list of calls from the idle screen: press the  $-$  key

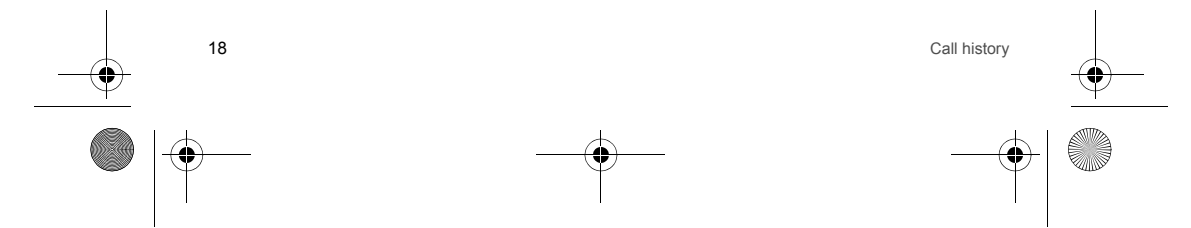

<span id="page-18-3"></span><span id="page-18-2"></span><span id="page-18-1"></span><span id="page-18-0"></span>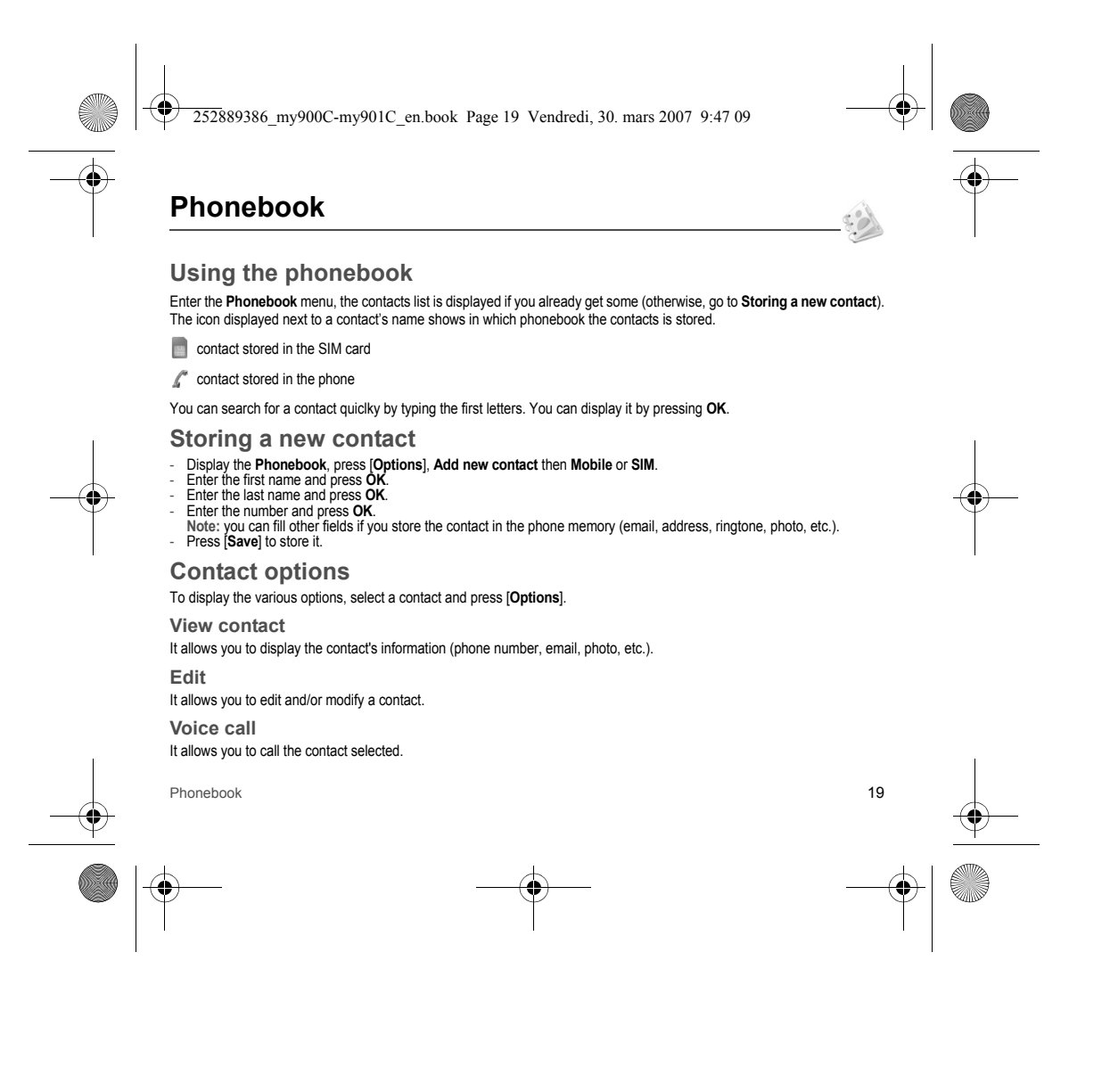

252889386\_my900C-my901C\_en.book Page 20 Vendredi, 30. mars 2007 9:47 09

- 
- It allows you to make a video call.
- **Create message**
- It allows you to send a written or voice message or a postcard to the contact selected.
- **Send vCard**

**Video call**

- It allows you to send contact details by message or *Bluetooth*®.
- **Delete**
- It allows you to delete the contact selected.
- **My Details**
- You can enter the details corresponding to your own number.
- **Set as Business Card**
- The details of a contact stored in the phone memory can be saved in a business card.

### **Manage**

- 
- 
- 
- Assign Speed Dial: it allows you to assign a short number to a contact.<br>- Copy to mobile: it allows you to copy a contact stored in the SIM card to the phone memory.<br>- Move to mobile: It allows you to move the contact se
- number will be copied.<br>- **Move to SIM**: It allows you to move a contact from the phone memory to the SIM card.<br>- **Duplicate**: it allows you to copy contact details to add a new one.
- 
- 
- 
- Copy all: it allows you to copy all the contacts from one memory to the other.<br>- Delete all: it allows you to delete all the contacts.<br>- Memory: it shows the number of contacts stored in each memory and the avail

### **Add to group**

It allows you to add a contact to a group or to create a new group.

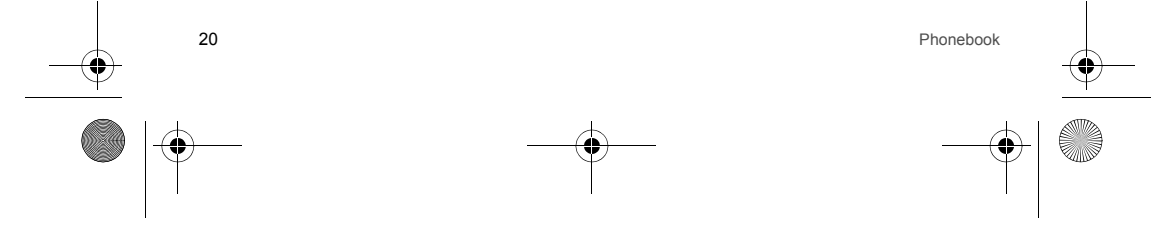

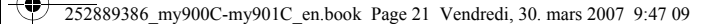

### **Contact Settings**

- -- **Prompt to save**: after an incoming or outgoing call with a number not stored in the phonebook, this option allows you to<br> activate or deactivate a request to store the number in the phonebook.<br>- **View Contacts**:
- 
- 
- switches on. **Sort contacts by**: This menu allows you to select the way to sort contacts in the phonebook (by name or first name).
- **Emergency number**

This menu lists various services numbers and emergency numbers.

### **Synchronize**

You can synchronize your contacts stored in the phone memory with those of your computer electronic mails.<br>Use the Wellphone software (provided on an optional CD or available from www.wellphone.com) and configure your USB<br>

### **Synchronization parameters**

<span id="page-20-0"></span>You can directly enter the contacts database settings.

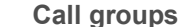

A call group allows you to group contacts: this group can be used to send messages easily to all the group contacts.<br>- In the phonebook, select the C**all groups** tab.<br>- Press [**Add group**] (if there is no group already

- 
- 
- Enter a name and press **OK**. Then the phone displays the contacts list to make your choice.

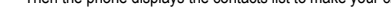

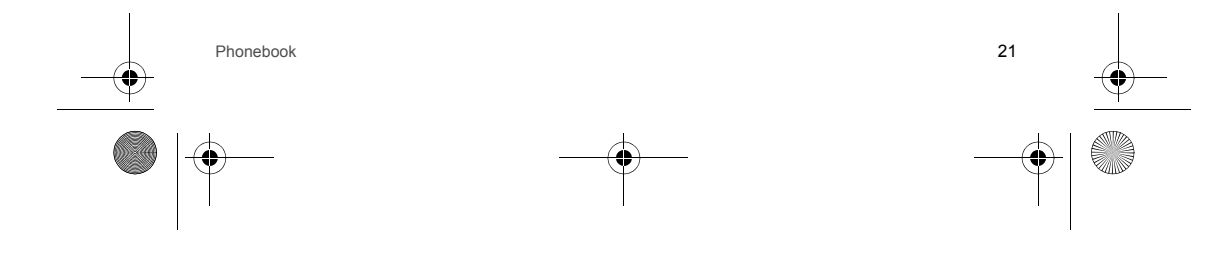

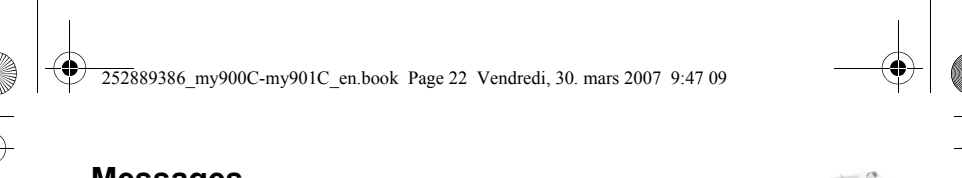

<span id="page-21-0"></span>**Messages**

The Messaging menu contains the following message types: text messages (SMS, MMS), voice messages and e-mail. MMS<br>is a Multimedia Message Service, which allows you to enclose photos, audio files, and others rich contents t *network provider to get more information on their cost and the service availability.* 

### <span id="page-21-1"></span>**Creating a text message or an e-mail**

### - Select **Messages**/**Create New**.

- 
- Select **Message** or **E-mail**. **Note**: The [**Options**] key allows you to select various options for typing the text.

There are two input modes. To switch from one mode to another (ABC mode/T9 mode), make a long press on ∗. To switch into upper case/lower case/figures make a short press on <sup>∗</sup>.

- Also you can make your choice by selecting [**Options**]/**Input mode**.
- **ABC mode**: it allows you to type letters: press on one key several times to make the letter wanted appear (for example: press twice the **2** key to display **B**).
- abc: lower case text
- 
- ABC: upper case text Abc: first letter of the word in upper case
- **123 mode:** it allows you to type figures
- **T9 mode** (see below for using it) abc T9: lower case text
	-
	- ABC T9: upper case text
	- Abc T9: first letter of the word in upper case

**Using T9 Mode**

The Easy Message T9<sup>®</sup> mode helps you to easily write your messages.

The language used is the one selected on the display of the phone (if the language selected is not compatible with the Easy Message T9®, the English language will be automatically selected).

Press once the key corresponding to the letter chosen and compose the word by continuing to press the keys corresponding to the various letters without paying attention to the display: the word is highlighted.

The same sequence of keys pressed can correspond to several words, existing on the dictionary. If the word that appears is not the word you expected, press the navigator downwards or upwards to scroll through the words corresponding to this key sequence.

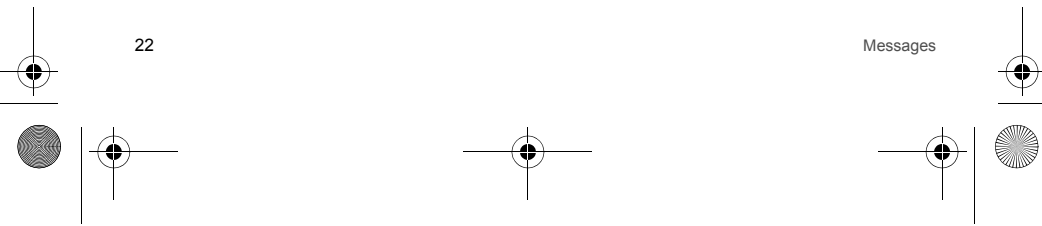

252889386\_my900C-my901C\_en.book Page 23 Vendredi, 30. mars 2007 9:47 09

Once you agree on the word proposed on the screen, press the navigator rightwards to validate it or on the 0 key (which<br>validates and inserts a space after the word), and go on writing the next word. If the word you are expected is not proposed, please add characters until you get the message **Add new word**. Validate if

the word displayed suits you or modify this word before adding it in the dictionary. **Punctuation characters**

Punctuation characters are obtained by pressing the **1** key (except in **123** mode), or by briefly pressing **#**).

**Accented characters**

Accented characters are generated automatically in T9 mode.

In ABC mode accented characters are available by pressing the key supporting the non-accented character repeatedly.

# <span id="page-22-0"></span>**Saving the message**

Select **Save as** if you do not want send the message immediately or if you want to send it several times.

### <span id="page-22-1"></span>**Sending the message**

Once the text entered, press [**Options**] and select **Send**.

### <span id="page-22-2"></span>**Receiving messages**

When you receive a message, the phone plays the ring tone that you selected, and a message icon comes on the screen of your phone.

If you do not read the messages, this icon remains displayed on the screen. When it flashes, the memory is full. Receiving icons, backgrounds or tunes can take several seconds. An icon is flashing when the download of your message is in progress.

Note that you have two different possibilities for receiving MMS: automatically or manually.

- If the automatic mode is activated, you will receive the MMS directly on your phone.<br>- If the manual mode is activated, then you will receive only a notification in your Inbox, meaning that a MMS is available on the MMS Server; select Retrieve in the options when you want to retrieve the MMS from the network.

Please contact your network provider to get more information on icons, backgrounds or tunes downloading.

Received messages are stored in the SIM card or in the phone until you choose to delete them.

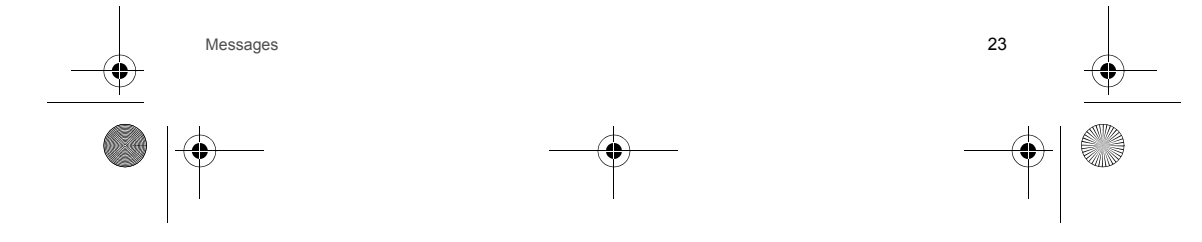

252889386\_my900C-my901C\_en.book Page 24 Vendredi, 30. mars 2007 9:47 09

### <span id="page-23-0"></span>**Creating and sending a voice message**

- You can record a voice message and enclose it to a MMS to send it to a recipient. Select **Messages**/**Create New**/**Voice Message**.
- Press [**Start**] to record your voice message.
- 
- Press [**Stop**] once completed. Press [**Options**] and select **Add** to join it to a MMS. Then you can send it.

### <span id="page-23-1"></span>**Messages menu**

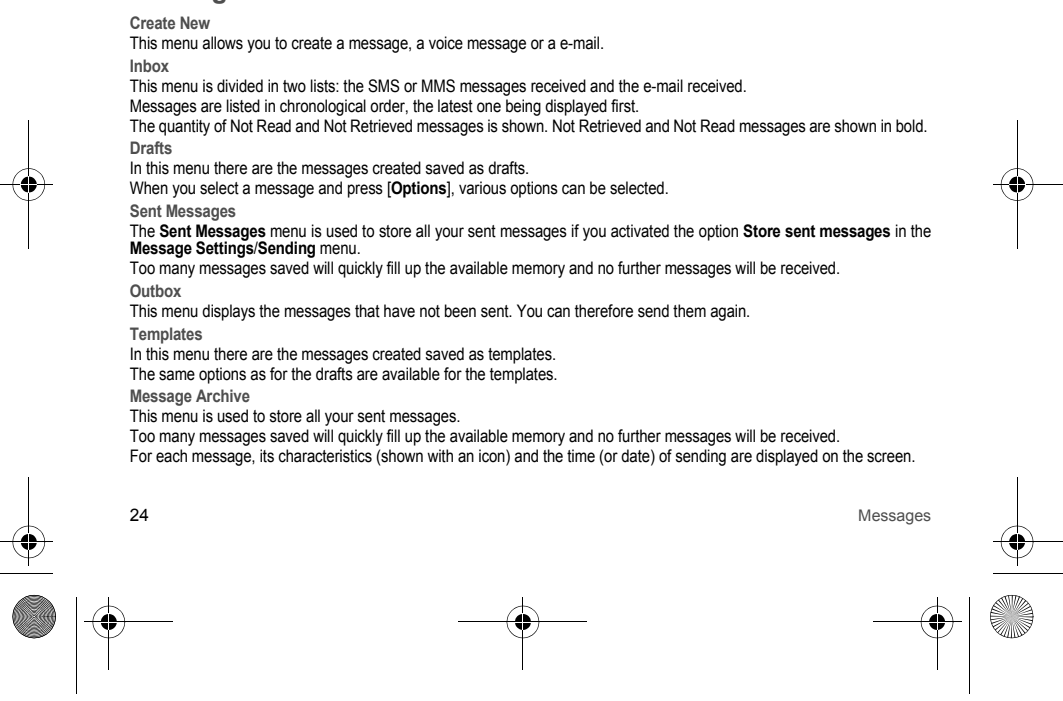

<span id="page-24-0"></span>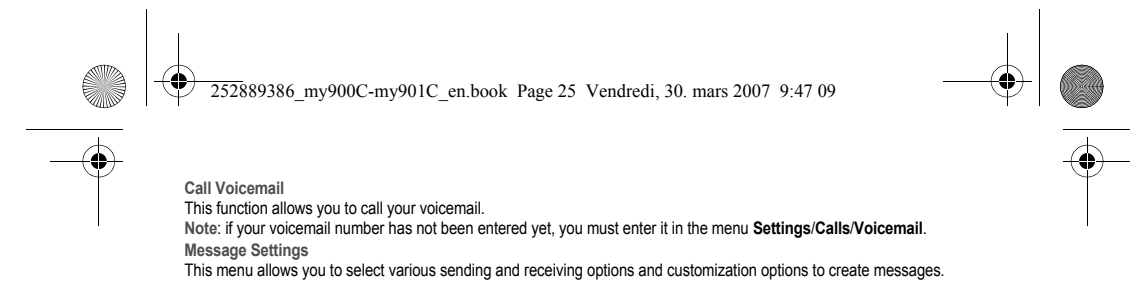

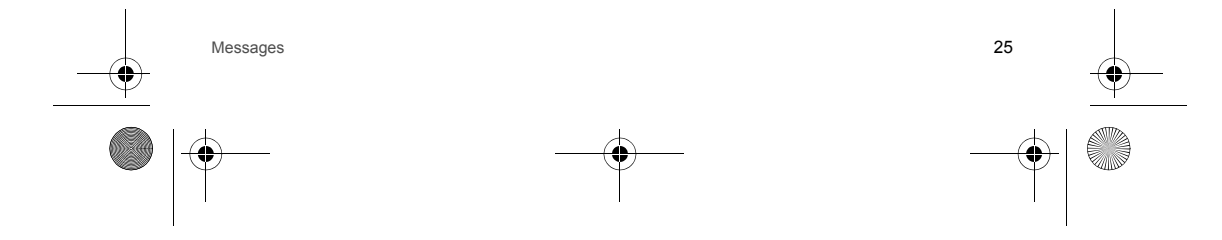

<span id="page-25-1"></span><span id="page-25-0"></span>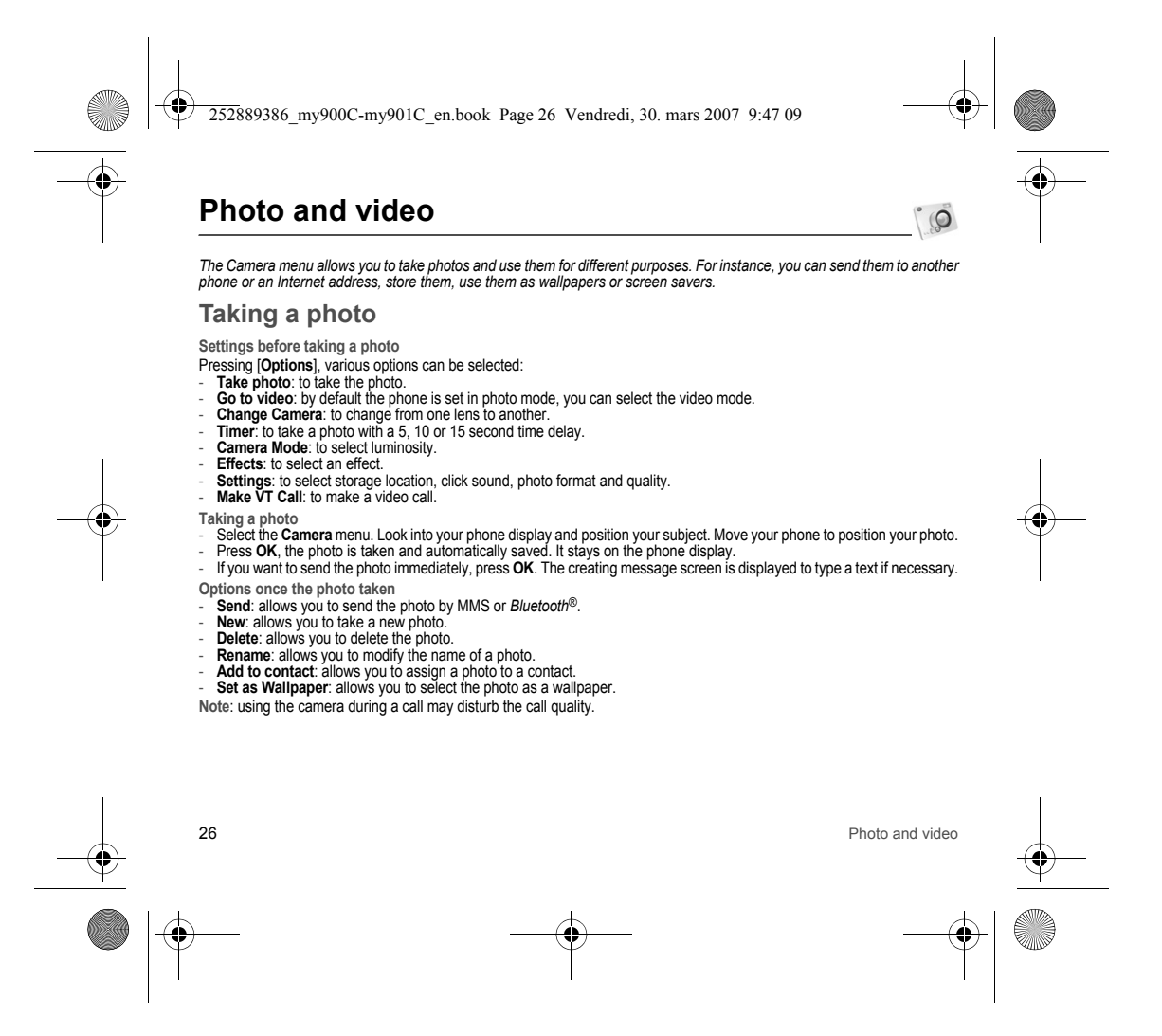

<span id="page-26-0"></span>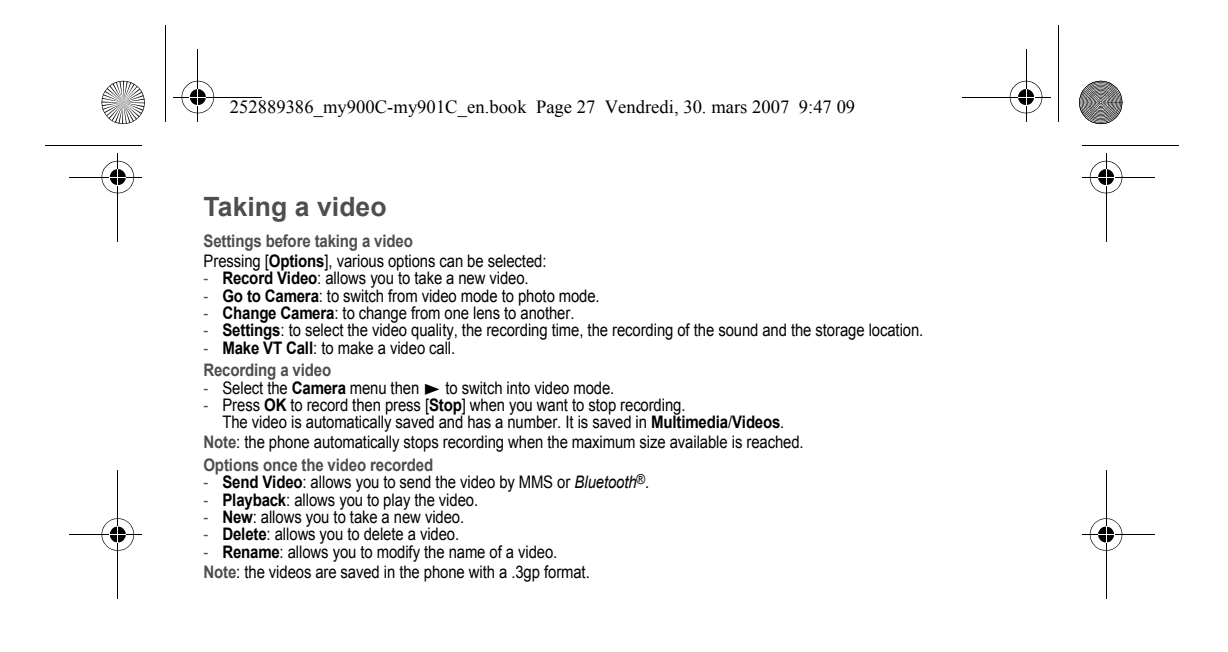

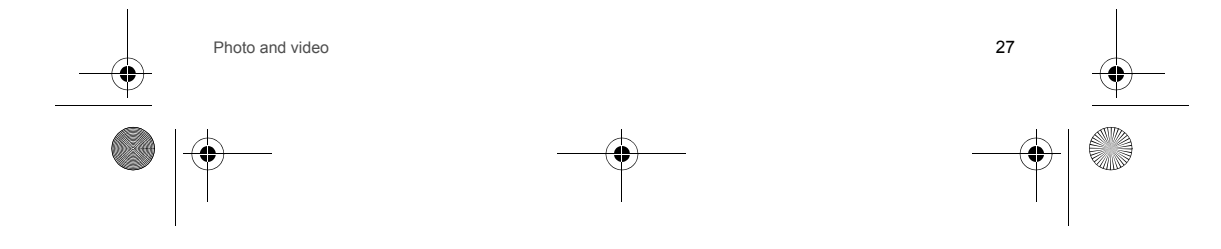

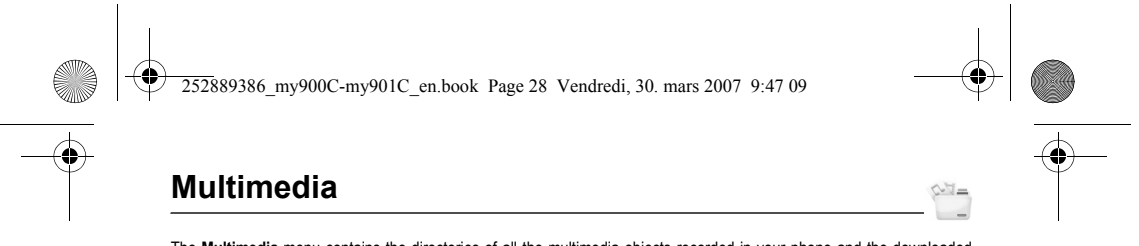

<span id="page-27-1"></span><span id="page-27-0"></span>The **[Multimedia](#page-27-0)** menu contains the directories of all the multimedia objects recorded in your phone and the downloaded<br>objects (photos, videos, ringtones, musics, bookmarks, games, etc.).<br>To display the various options, pr

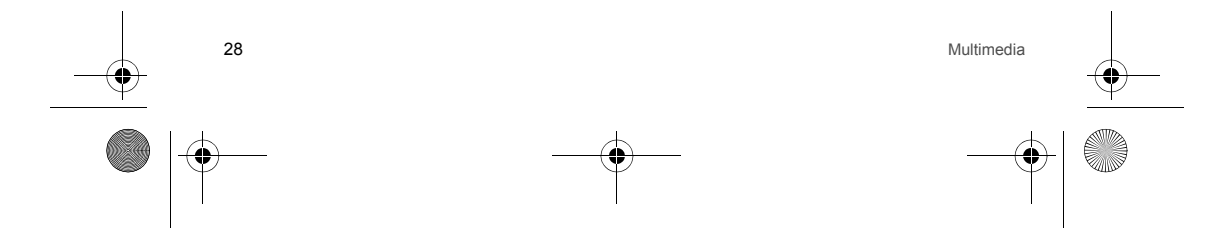

<span id="page-28-0"></span>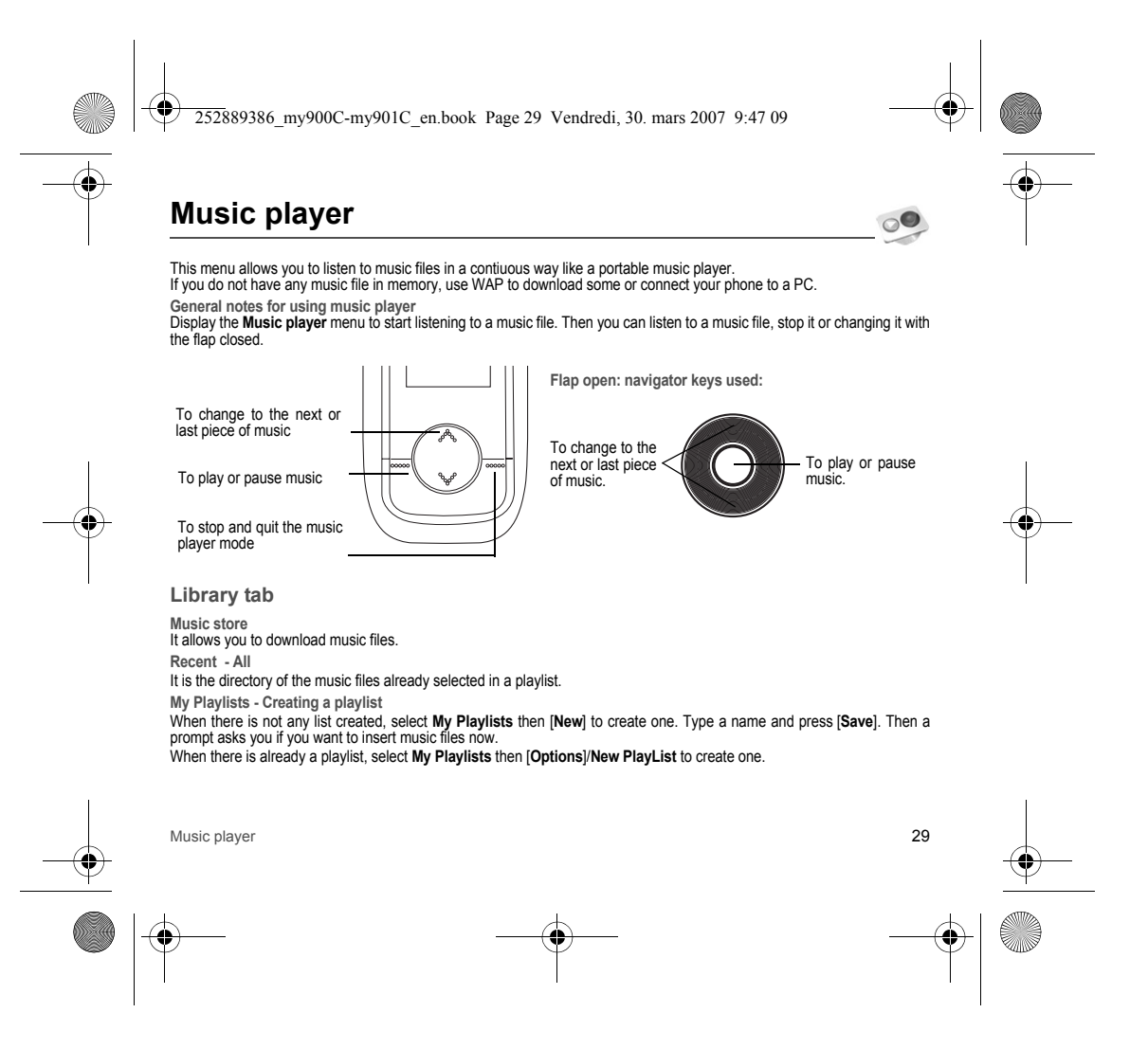

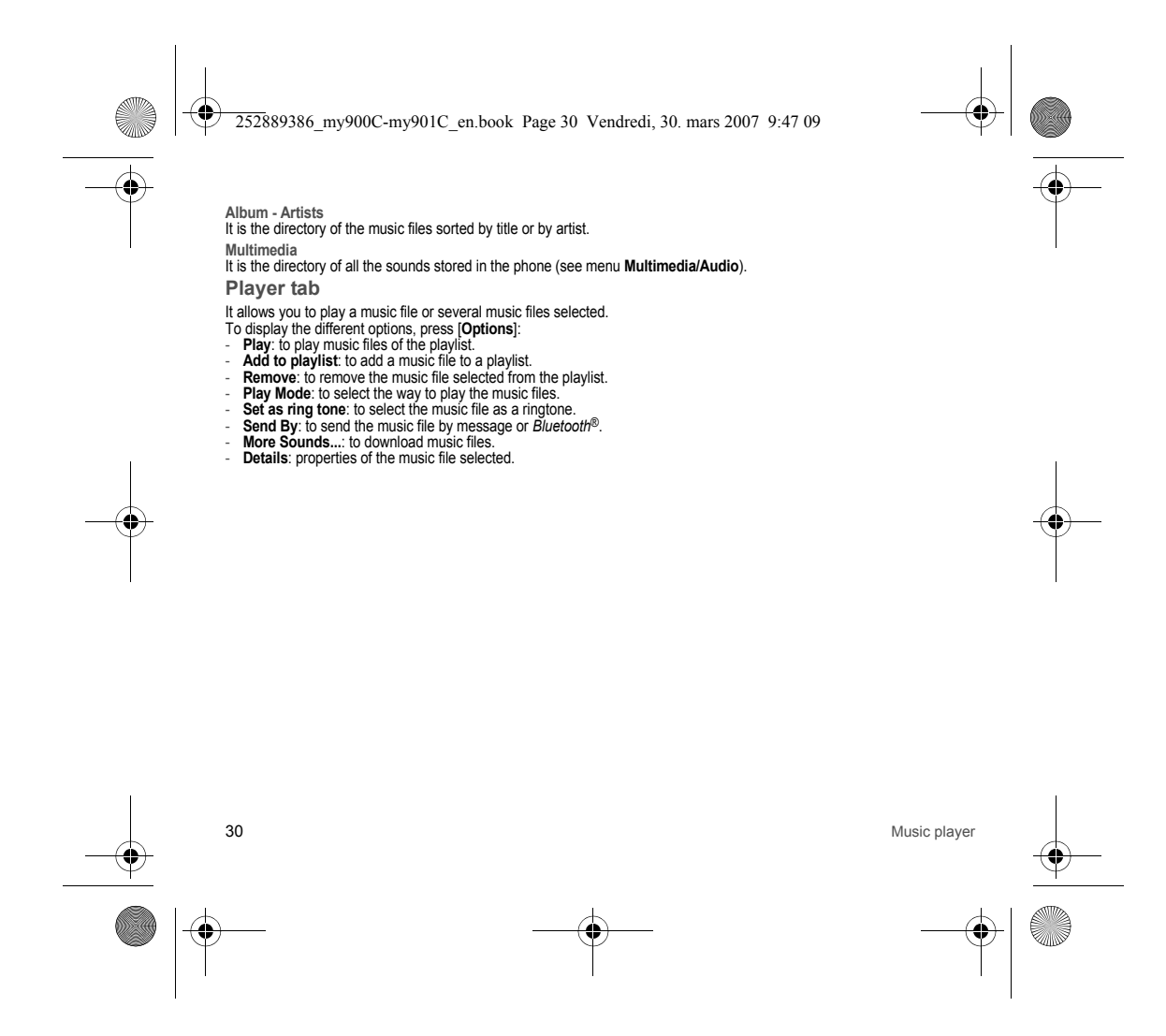

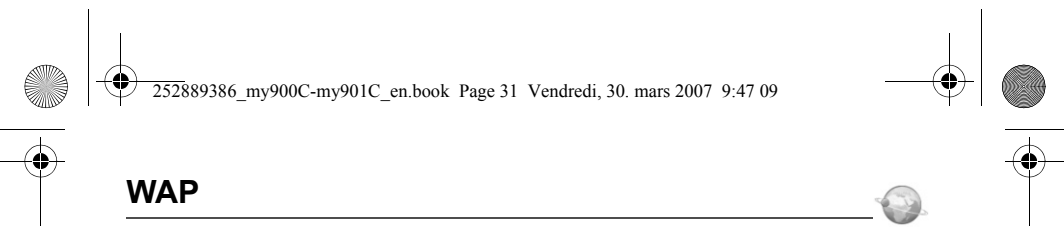

<span id="page-30-0"></span>*The Browser function allows you to log onto certain Internet sites. You can log onto sites that allow you to download ringtones, icons, animated screensavers, Java™ applications, videos to your phone.*

The WAP navigator is under licence:

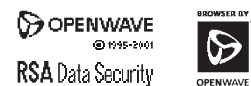

OPENWAVE memory. The WAP navigator and the softwares included are the exclusive property of Openwave. For this reason, it is forbidden to modify, translate, disassemble or even decompile all or part of these softwares.

**Home**: this menu allows you to display your network provider home page. **Open page**: this menu allows you to type an Internet address. **Favourites**: allows to store bookmarks (addresses of Internet sites). A bookmark stored in the list can be modified, sent or deleted. You can receive bookmarks and add them to this list.**History**: backward and forward navigation of the pages displayed are kept in

**Alert Inbox**: this menu contains information messages about sending and receiving (deliveries, failures, etc.). **Settings**: various settings for the WAP connection.

**Note:** see chapter **[Idle screen and external screen](#page-10-2)** for information on @ and GPRS icons.

# <span id="page-30-1"></span>**Logging on**

The connection to a service on the GPRS network is not cut if an incoming call is received. You can answer the call. If you are logging onto the GSM, GPRS or EDGE network, the @ symbol flashes, the metering of the cost of the call starts as soon as it stops flashing.

### <span id="page-30-2"></span>**Downloading objects**

Some Internet sites allow you to download ringtones, icons, animated screensavers, games or JAVA™ applications. Once downloaded, they are stored in your phone's memory. You can then save them in your phone (same operation as used for downloading using messages).

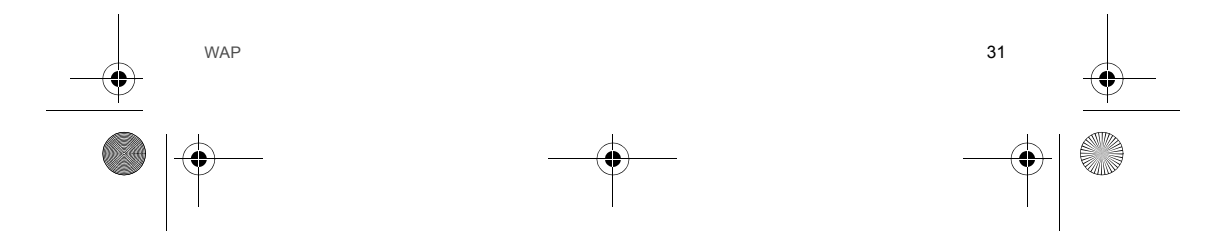

252889386\_my900C-my901C\_en.book Page 32 Vendredi, 30. mars 2007 9:47 09

# <span id="page-31-0"></span>**Logging off**

To log off, press —①— . The logoff happens automatically after a few seconds of inactivity if you forget to log off. This period<br>is defined by the linger time setting.

# <span id="page-31-1"></span>**GPRS/EDGE**

A flashing icon indicates that the phone is logging onto a GPRS or EDGE network.<br>A non-flashing icon indicates that the GPRS or EDGE network is available; if the icon is dark, it indicates that the phone is<br>logged onto the

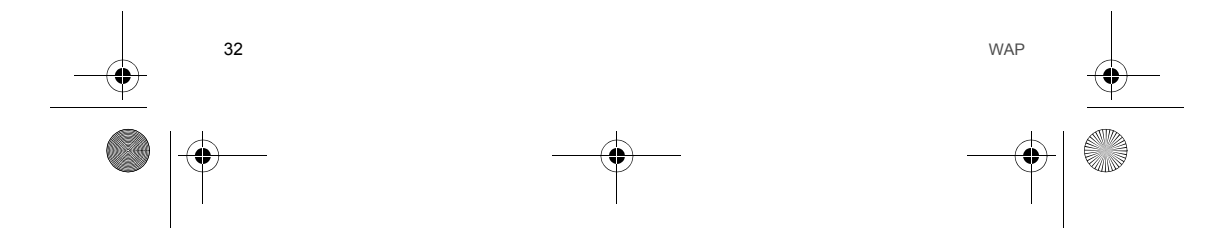

<span id="page-32-0"></span>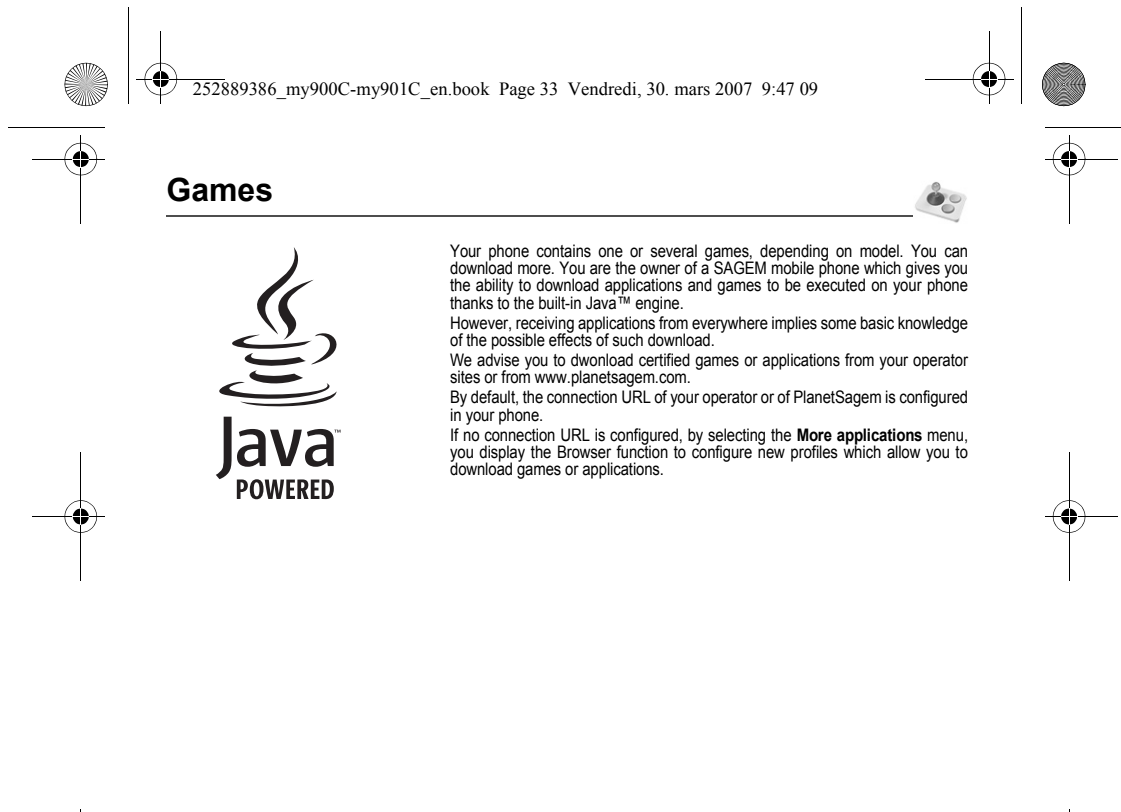

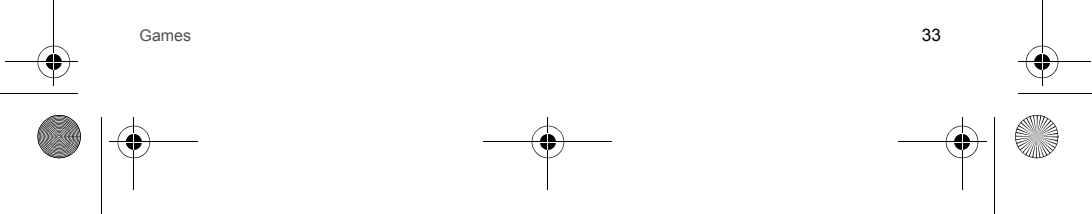

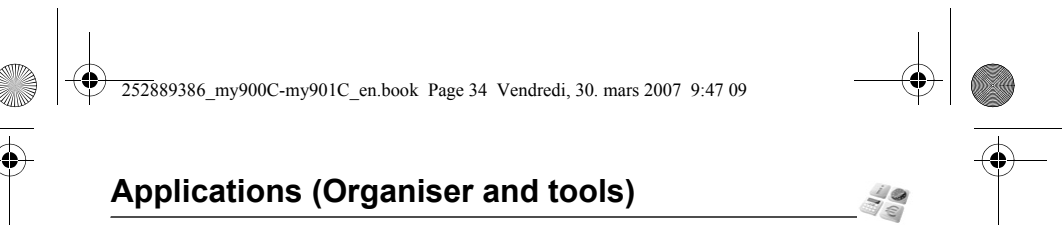

### <span id="page-33-1"></span><span id="page-33-0"></span>**Calendar**

This menu gives you access to your diary and get to a day, week, month or specific date. It lets you add events, access the<br>global actions for all the events and manage them by event category.

- **Add written event/Add vocal event**: allows you to add events of the text or voice type. Fill in the different items. Save the event.
- 
- 
- Delete: allows you to delete events by selection of a date.<br>- Memory: allows you to view the memory capacity used by the different functions of your phone (audio, video, picture, etc.).<br>- Categories: allows you to displa
- optional CD or available from www.wellphone.com) and configure your USB connection in your phone or activate *Bluetooth*®.
- **Synchronization parameters**: you can directly enter the calendar database settings.
- The other menus are:
- **See month**: allows you to access events on a month-by-month basis.
- **See week**: allows you to access events on a week-by-week basis.
- **See today**: allows you to access the events for the current day and the actions possible on any event.
- See date: allows you to access events at a specific date.
- **Settings**: allows you to select various settings for the events.

### <span id="page-33-2"></span>**ToDo**

This menu allows you to add ToDo's, access category-based ToDo management and delete one or all the ToDo's.

- If there are not any ToDo, you directly access to the options below.
- **Add written ToDo**/**Add vocal ToDo**: allows you to add ToDo of the text or voice type. Fill in the different items. Save the ToDo.
- **Settings**: allows you to select various settings for the ToDo.
- **Import**:allows you to import a ToDo from a **[Multimedia](#page-27-1)** directory.
- Synchronize: you can synchronize your ToDo's with your computer. Use the Wellphone software (provided on an optional<br>CD or available from www.wellphone.com) and configure your USB connection in your phone or activate *Bl*
- 
- **Synchronization parameters**: you can directly enter the ToDo's database settings.
- If there is a ToDo, press [**Options**] to display the options.

34Applications (Organiser and tools)

<span id="page-34-1"></span><span id="page-34-0"></span>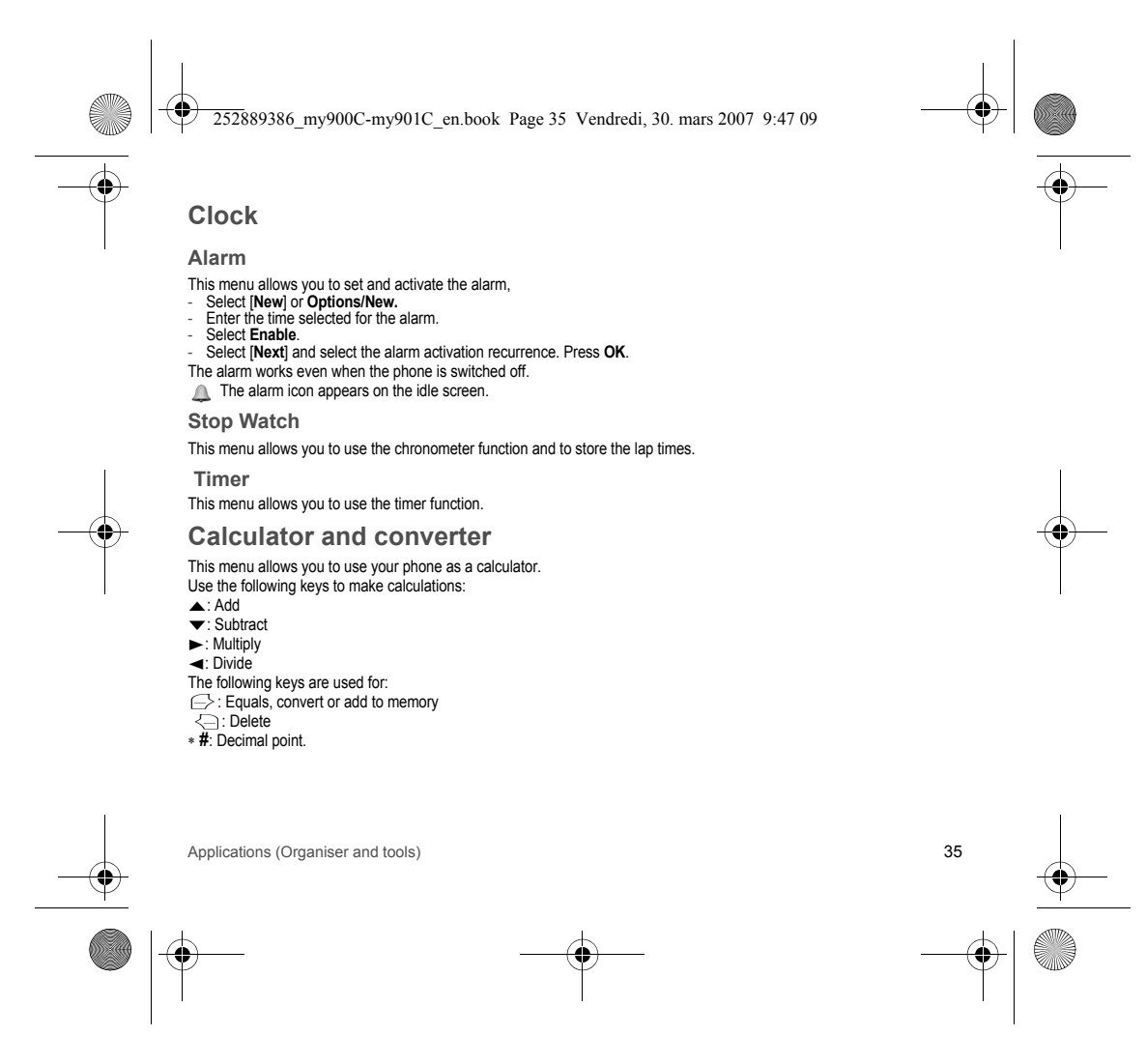

252889386\_my900C-my901C\_en.book Page 36 Vendredi, 30. mars 2007 9:47 09

### <span id="page-35-0"></span>**Local information**

This menu is used to activate reception of local information broadcast by the network. You can choose whether you want to receive this information or not (please contact your network provider).

# <span id="page-35-1"></span>**Modem Status**

This menu allows you to know the modem connection status.

# <span id="page-35-2"></span>**Services**

This item may not be present on your phone's menu, as its contents depends on your SIM.

# <span id="page-35-3"></span>**My Applications**

This menu contains the applications you have downloaded.

# <span id="page-35-4"></span>**Dictaphone** This menu allows you to record your voice or a sound.

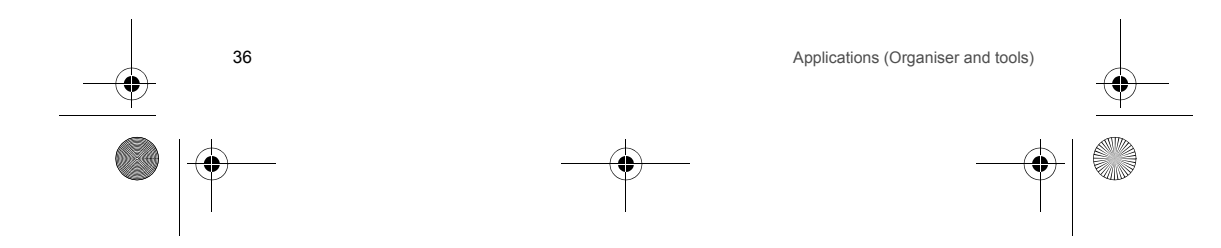
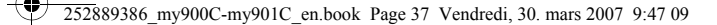

# <span id="page-36-10"></span>**Connectivity**

<span id="page-36-8"></span><span id="page-36-3"></span>You can exchange with other devices (PC, mobile phones, personal assistants, printers, etc.) various data: pictures, sounds, photos, videos, Todo tasks, organiser events, contacts, etc.

- <span id="page-36-6"></span>Data exchange can be done through:
- <span id="page-36-7"></span><span id="page-36-5"></span><span id="page-36-4"></span><span id="page-36-2"></span><span id="page-36-1"></span><span id="page-36-0"></span>- a USB cable, - <sup>a</sup>*Bluetooth*® connection.
- If you have inserted a memory card in your phone, it is considered as an additional memory in the Windows explorer files directory; you can copy/paste.

If you want to exchange objects between the phone memory and a PC, you must install the Wellphone software provided on<br>CD: select Multimedia to open, from the PC, the phone files explorer.

<span id="page-36-9"></span>To save contacts, events or tasks, the Wellphone Multimedia software provided on the CD with your phone (also available from http://www.wellphone.com) must be installed on a PC.

**Note**: If a call comes in during an exchange of data with your PC, the link will be interrupted and will have to be manually re-started.

## *Bluetooth***®**

*Bluetooth*® is a technology used to establish a wireless connection with other *Bluetooth*® equipped devices: for example, with a pedestrian kit or a car kit to phone or with a PC to swap data. The range is about 10 m. The *Bluetooth*® menu contains the following entries:

**Mode**

 With this menu you can, on the one hand, activate and deactivate the *Bluetooth*® function and, on the other, when the *Bluetooth*® function is activated, select whether you want other *Bluetooth*® devices to be able to detect your device.

- **Off**: the *Bluetooth*® function is not available.
- **On and hidden**: your phone is not visible. It cannot be detected by other *Bluetooth*® devices. In this mode, a device can only connect to your phone using *Bluetooth*® if you have already paired it. This mode lets you detect other devices and pair with them from your phone.
- **On and visible for 3 minutes**: your phone is visible for a period of 3 minutes. During this period, it can be detected by the
- other Bluetooth<sup>®</sup> devices. Select this mode when a pairing with your phone has been initiated from another Bluetooth device.<br> **On and visible**: your phone is visible and can be detected by the other Bluetooth® devices as selected.

Connectivity 37

252889386\_my900C-my901C\_en.book Page 38 Vendredi, 30. mars 2007 9:47 09

# **IMPORTANT**:

- The **Off** option ensures the best battery life for your phone.
- *Bluetooth*® security is better guarded because your phone remains invisible to the other devices.

### **My devices**

This menu lets you draw up the list of devices with which the *Bluetooth*® connection is secure (by authentication and encryption).

A device must be added to this list before it can be used in *Bluetooth<sup>®</sup> wit*h your phone except for exchanging objects. When<br>you select send by *Bluetooth®* (photo, Todo task, contact details, etc.) the phone displays t to select a device from this list at this time, you can start a one-off search for a device when you initiate sending. See below for the pairing procedure.

**My Bluetooth name**

This is the name used to identify your phone when it is detected by another *Bluetooth*® device.

#### **Pairing procedure**

#### Select **My devices**/**New device**.

If the *Bluetooth*® function is not active, the phone prompts you to activate it using one of the 3 modes described above.<br>The phone searches for visible *Bluetooth*® devices and displays the list. Select the device concer choice. Your phone then prompts you to enter a code which must be the same as the code entered on the remote device. Enter and validate this code: Your phone is now paired with the remote device.

A connected device is shown in blue in the list.

- [Options] on the name of a device lets you access the following options:
- **Delete**: this is used to delete the device. WARNING: using this function needs starting the pairing over again.
- 
- **Rename**: this is used to modify the name of the device. **Delete all**: this is used to delete all your devices. WARNING: using this function needs starting the pairing over again.
- **Activate**: this is used to activate the connection with the device.
- **Deactivate**: this is used to deactivate the connection with the device.
- **Properties**: this is used to display the list of the device's *Bluetooth*® services.
- **Defined as trusted**: this is used to define a device as trusted. It means that it is a device with which the user has his
- complete trust because it will automatically connect to the phone without any user intervention.

#### **Notes**:

- Refer to the user manual of the device with which you are pairing to find out how to set this device to the mode allowing this operation.

- 
- The code of the remote device may be predefined by the device manufacturer. In this case, refer to the user manual of this device to find out this code.

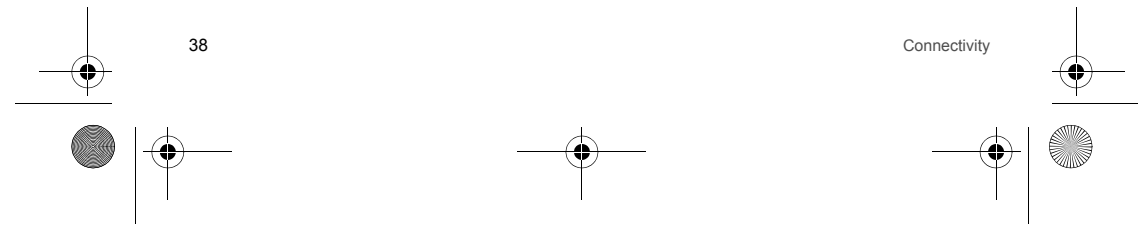

<span id="page-38-0"></span>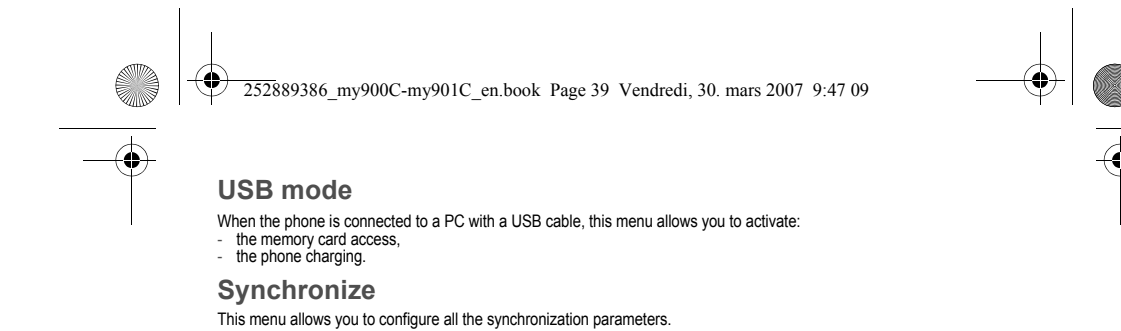

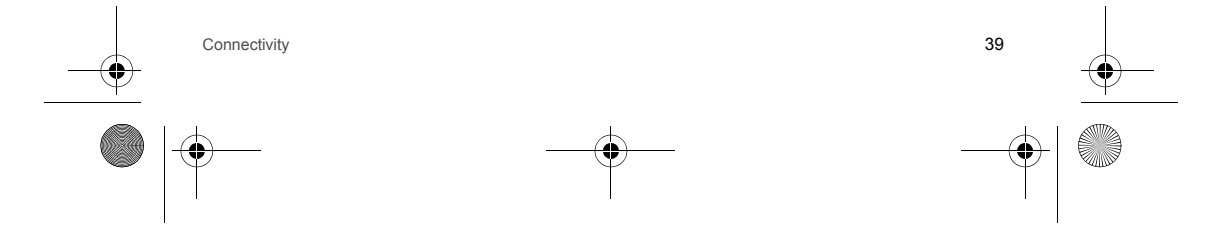

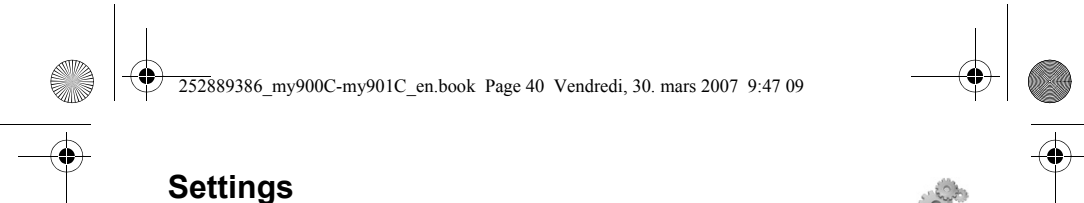

## <span id="page-39-0"></span>**Profiles**

This menu allows you to set profiles containing selections of different ringtones, volume to adapt them to various<br>circumstances (for instance, depending on where you are (at work, at home, etc.) you will select such or su

## **Display**

This menu allows you to customize your screen by choosing a different presentation.

## <span id="page-39-5"></span>**Wallpaper**

This menu allows you to select, for each screen, a background picture. **Note**: you can select wallpapers through the phone default wallpapers, the pictures downloaded in **[Multimedia](#page-27-0)/Photos** and the pictures of your memory card.

## <span id="page-39-1"></span>**Backlight**

You can select the backlight intensity and the inactivity time after which the phone will automatically switch into economic mode (screen off). Two possibilities to quit this mode : **Any key** or **Red key**.

<span id="page-39-4"></span><span id="page-39-3"></span>**Startup/Shutdown Animation**

These menus allow you to display an animation when the phone is switched on and off.

## **Operator logo**

<span id="page-39-2"></span>This menu allows you to display your operator's logo on the idle screen (depending on model).

## **Languages**

This menu allows you to choose your phone's display language.

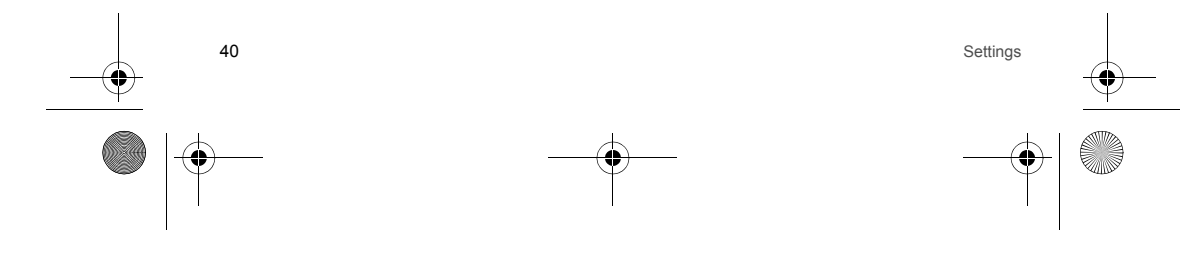

252889386\_my900C-my901C\_en.book Page 41 Vendredi, 30. mars 2007 9:47 09

## **Memory Card**

- 
- <span id="page-40-5"></span>- **Auto run**: allows you to launch a navigation of a predefined contents in the memory card. - **Memory**: allows you to display the available memory space of the memory card.

## **Video telephony**

This menu allows you to select the default parameters for the video calls.

## **Browser settings**

<span id="page-40-4"></span>This menu allows you to set various parameters needed for the browser connection. You can add, modify or delete profiles.

## **Networks**

This menu allows you to configure network preferences.

- **Search**: to activate (automatically or manually) one of the networks accessible in the area in which your are located. **Preferred Networks**: to view all the pre-registered networks.
- 
- <span id="page-40-0"></span>-**Settings**: to select your network.

## **Calls**

<span id="page-40-2"></span>This menu allows you to manage all the call functions (call forward, displaying numbers, call waiting, voicemail number, etc.).

#### **Call forward**

Depending on your subscription, this service allows you to forward incoming calls to a different number or to the voice mailbox. Choose the type of forwarding you want from the options available.

## <span id="page-40-1"></span>**Any key**

<span id="page-40-3"></span>This menu allows you to answer to a call pressing any key.

## **Active flip**

If you select **Activate**, calls are answered by opening the flap. **Note:** closing the flap always hangs up, whatever the selection made in this menu (**Activate** or **Deactivate**).

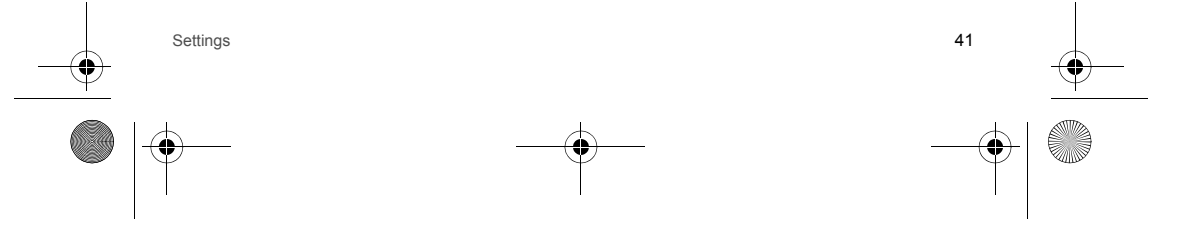

252889386\_my900C-my901C\_en.book Page 42 Vendredi, 30. mars 2007 9:47 09

# <span id="page-41-1"></span>**Auto response**

<span id="page-41-3"></span>This menu allows your phone to answer automatically to a call when it is connected to a car kit. **Blacklist**

The blacklist is used to limit failures on automatic calls (calls generated by the automatic redial function or by applications: data, fax for example).

When several automatic calls failed with a number (number busy or unknown), this number is put in the blacklist and no<br>automatic call will be done with this number any more until you delete it from the blacklist. **Note**: this function does not apply to the calls performed manually.

## <span id="page-41-5"></span>**Display numbers**

This menu allows you to modify the status of the display number function. Select one of the options given: Anonymous mode, My number, Callers' number.

<span id="page-41-4"></span>**Call Waiting**

#### (Network dependent service)

During a call, you may be informed that a caller is trying to reach you: you hear a special tone. The caller's number is displayed on the screen.

#### <span id="page-41-2"></span>**Auto redial**

This menu allows you to call back a caller you have not managed to reach. You can set the redial function to inactive, on request or systematic. If you choose On demand, your phone will offer to redial your caller automatically if his number is busy.

## **Call Reject List**

<span id="page-41-0"></span>The numbers entered in this list will automatically be rejected by the phone.

#### **Voicemail**

This function is for storing your voicemail number.

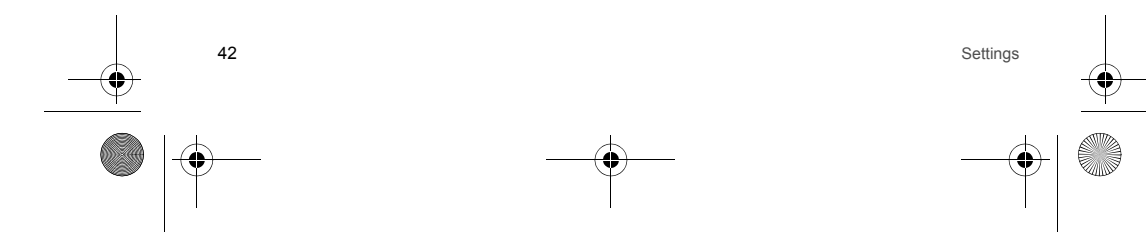

252889386\_my900C-my901C\_en.book Page 43 Vendredi, 30. mars 2007 9:47 09

## **Call barring**

This menu allows you to block the making or receiving of certain calls. Before you can use this service, a password will be provided by your operator when you take out your subscription. Access to this service depends on your subscription type.

- 
- To activate call barring : Select incoming or outgoing calls. Select the call type on which you want to activate call barring.
- Select the call origin.
- <span id="page-42-0"></span>- Select Activation and enter password.

## **Security**

<span id="page-42-1"></span>This menu allows you to configure your phone's security settings.

**Keypad Lock**

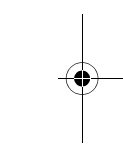

- This menu allows you to lock the flap keypad to avoid unwanted key presses.<br>- **Automatic**: after a few seconds, the keypad is locked. To unlock it press the small lateral key (long press).<br>- **Manual**: lock the keypa
- <span id="page-42-2"></span>

#### **PIN Protection**

This menu allows you to activate or deactivate the PIN code when switching on the phone

**Modify PIN code**

This menu allows you to activate and modify your phone's PIN. To modify the PIN, select **Modify PIN code** and [**Select**]. Enter old PIN and validate. Enter new PIN twice and validate. To activate or deactivate the PIN, select the **Control PIN** menu and [**Select**]. Enter PIN and validate. Select **Activate** or **Deactivate** and validate.

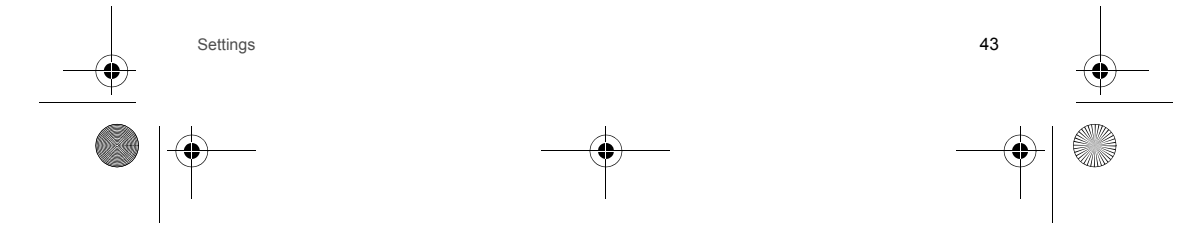

252889386\_my900C-my901C\_en.book Page 44 Vendredi, 30. mars 2007 9:47 09

## <span id="page-43-3"></span>**Modify PIN2 code**

You have a second PIN number to allow you to access certain functions (\*). Proceed as above in order to activate, deactivate or modify PIN number 2 of your phone.

#### <span id="page-43-2"></span>**Phone lock**

This menu allows you to activate a code which will be requested when the phone is switched on if a different SIM card is used. This code is automatically linked to the SIM card installed when the phone is activated. This code is a secret code to protect the phone if stolen.

- To activate or deactivate the code:
- Select **Lock mode** and [**Select**].
- Select **Enable** or **Disable** and [**Save**].
- Enter 0000 (the factory code, by default) and validate.
- To modify the phone code:
- Select **Change lock code** and [**Select**]. Enter the old code and validate.
- 
- Enter the new code and validate.
- <span id="page-43-0"></span>- Enter the code again to confirm it and validate.

#### **Confidentiality**

The confidentiality function allows you to delete the last outgoing calls, messages or organiser events when a new SIM card is inserted in the phone.

## **Operator**

This menu allows you to modify the call barring. Access to this service depends on your type of subscription.

#### <span id="page-43-1"></span>**Fixed Dial Number**

This menu allows you to restrict the outgoing calls. This service depends on your SIM card. When activating this function, only the numbers stored in this phonebook can be called. This phonebook is linked to the SIM card, and its size depends on the card's capacity.

- **Status**: allows you to activate or deactivate this service. **Manage FDN**: allows you to manage the numbers stored in this phonebook.
- *(\*) These functions may or may not be available depending on your SIM card.*
- 

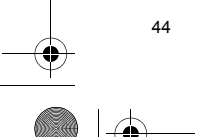

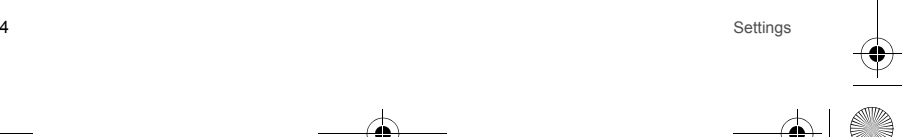

252889386\_my900C-my901C\_en.book Page 45 Vendredi, 30. mars 2007 9:47 09

## <span id="page-44-0"></span>**Date and Time**

**Set time/Set date**

These menus allow you to set the various date and time settings (format, display, time zone, daylight saving,etc).

**Advanced**

This menu displays the list of all the settings selected for date and time.

**Shortcuts**

<span id="page-44-1"></span>This menu allows you to allocate functions to the directional keys of the navigator.

**Memory**

This menu displays the memory space used for the various functions.

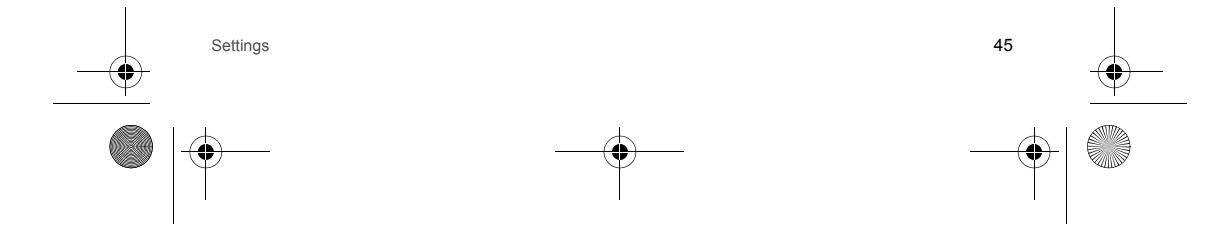

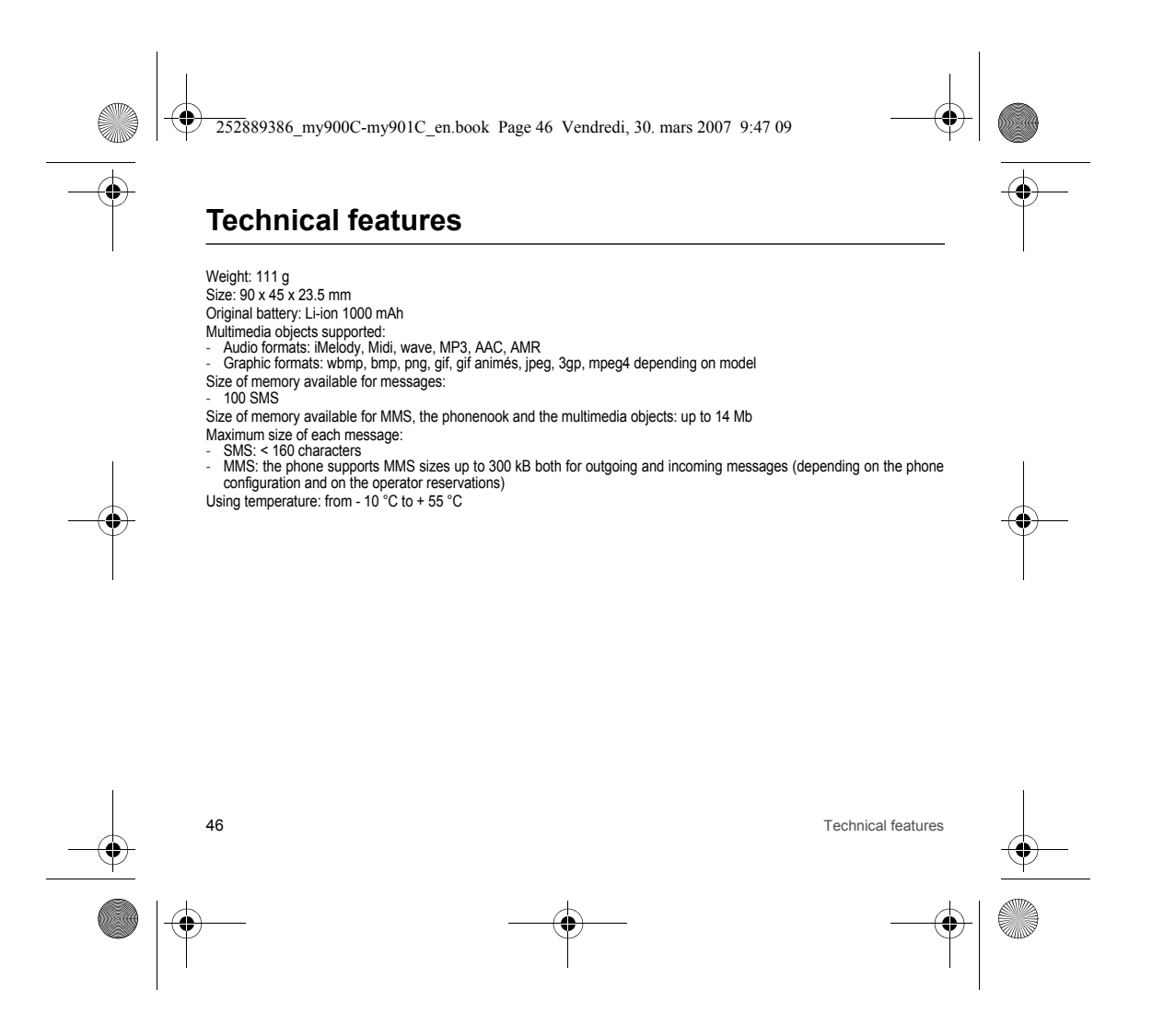

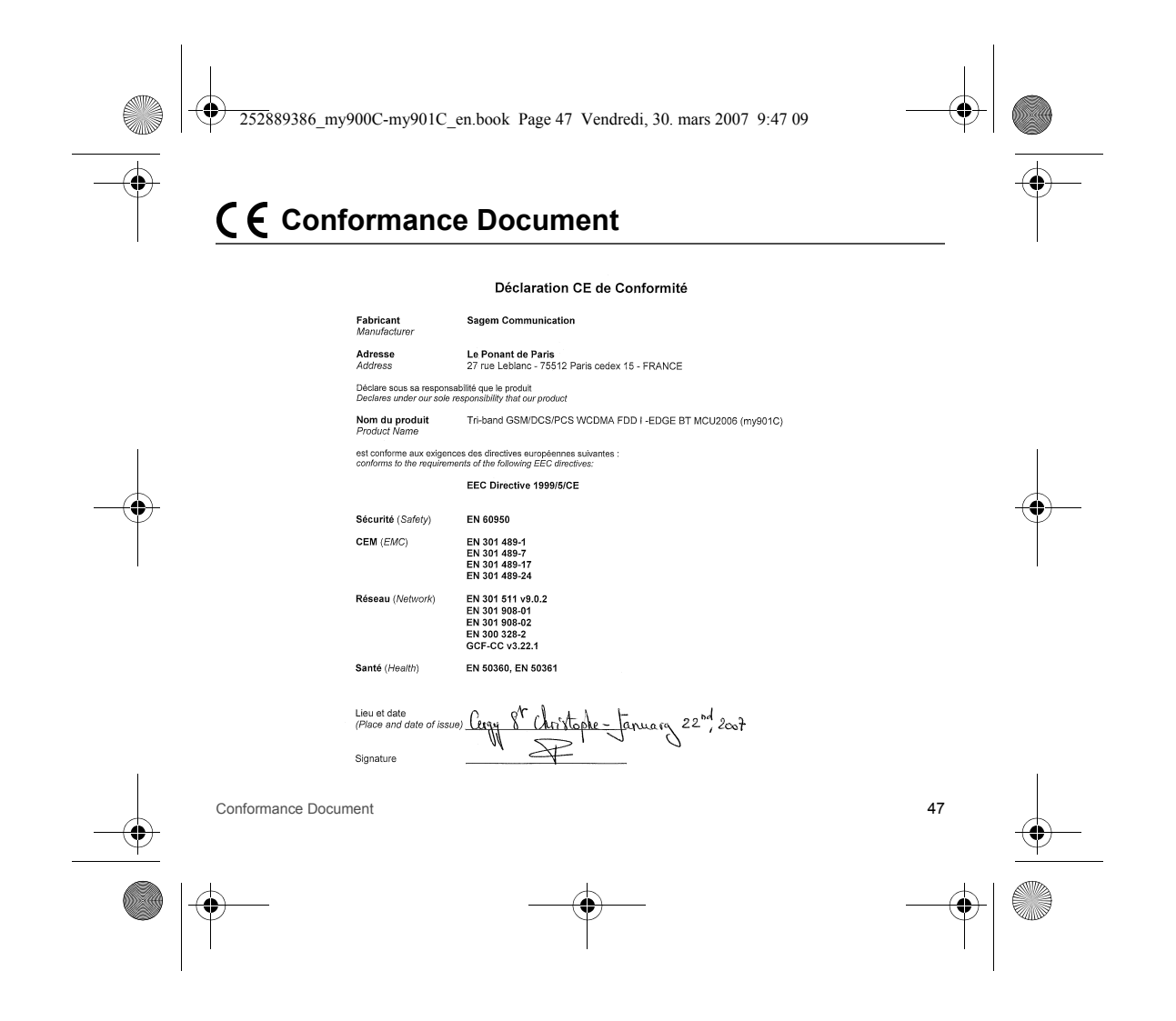

252889386\_my900C-my901C\_en.book Page 48 Vendredi, 30. mars 2007 9:47 09

# **Care and safety information**

## **SAR**

#### **THIS MODEL MEETS INTERNATIONAL GUIDELINES FOR EXPOSURE TO RADIO WAVES**

 Your mobile device is a radio transmitter and receiver. It is designed not to exceed the limits for exposure to radio waves recommended by international guidelines. These guidelines were developed by the independent scientific organization ICNIRP and include safety margins designed to assure the protection of all persons, regardless of age and health.

The guidelines use a unit of measurement known as the Specific Absorption Rate, or SAR. The SAR limit for mobile devices is 2 W/kg and the highest SAR value for this device when tested at the ear was 0.46 W/kg (\*). As mobile devices offer a range of functions, they can be used in other positions, such as on the body as described in this user guide (\*\*).

As SAR is measured utilizing the devices highest transmitting power the actual SAR of this device while operating is typically below that indicated above. This is due to automatic changes to the power level of the device to ensure it only uses the minimum level required to reach the network.

The World Health Organization has stated that present scientific information does not indicate the need for any special precautions for the use of mobile devices. They note that if you want to reduce your exposure then you can do so by limiting the length of calls or using a 'hands-free' device to keep the mobile phone away from the head and body. Additional Information can be found on the websites of the World Health Organization (http://www.who.int/emf)

## **Advice for limiting exposure to radiofrequency (RF) fields**

For individuals concerned about limiting their exposure to RF fields, the World Health Organization (WHO) provides the following advice:

Precautionary measures: Present scientific information does not indicate the need for any special precautions for the use of mobile phones. If individuals are concerned, they might choose to limit their own or their children's' RF exposure by limiting the length of calls, or using "hands-free" devices to keep mobile phones away from the head and body.

Further information on this subject can be obtained from the WHO home page http://www.who.int/peh-emf WHO Fact sheet 193: June 2000.

(\*) The tests are carried out in accordance with international guidelines for testing.<br>(\*\*) Please see the [Distance of operation](#page-49-0) section about body worn operation, [page 50](#page-49-0).

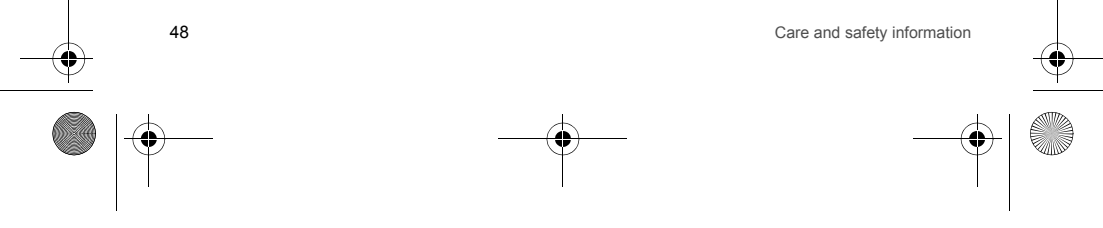

252889386\_my900C-my901C\_en.book Page 49 Vendredi, 30. mars 2007 9:47 09

## **Safety**

Never attempt to disassemble your phone. You alone are responsible for how you use your phone and any consequences of its use.

As a general rule, always switch off your phone wherever the use of a phone is prohibited. Use of your phone is subject to safety measures designed to protect users and their environment.

Do not use your phone in damp areas (bathroom, swimming pool…). Protect it from liquids and other moisture. Do not expose your phone to extreme temperatures lower than - 10<sup>°</sup>C an higher than + 55<sup>°</sup>C.

The physicochemical processes created by chargers impose temperature limits when charging the battery. Your phone automatically protects the batteries in extreme temperatures.

Do not leave your phone within the reach of small children (certain removable parts may be accidentally ingested). **Electrical safety**

Only use the chargers listed in the manufacturer's catalogue. Using any other charger may be dangerous; it would also invalidate your warranty. Line voltage must be exactly the one indicated on the charger's serial plate.

### **Aircraft safety**

When travelling by plane, you will need to switch your phone off when so instructed by the cabin crew or the warning signs.<br>Using a mobile phone may be dangerous to the operation of the aircraft and may disrupt the phone n Its use is illegal and you could be prosecuted or banned from using cellular networks in the future if you do not abide by these regulations.

#### **Explosive materials**

Please comply with warning signs at petrol station asking you to switch your phone off. You will need to comply with radio equipment usage restrictions in places such as chemical plants, fuel depots and at any location where blasting operations are under way.

**Electronic equipment**

To avoid the risk of demagnetisation, do not let electronic devices close to your phone for a long time.

#### **Electronic medical equipment**

Your phone is a radio transmitter which may interfere with electronic medical equipment or implants, such as hearing aids, pacemakers, insulin pumps, etc. It is recommended that a minimum separation of 15 cm be maintained between the phone<br>and an implant. Your doctor or the manufacturers of such equipment will be able to give you any advice yo area.

#### **Hospitals**

Always make sure that your phone is switched off in hospitals when so instructed by warning signs or by medical staff.

Care and safety information **49** 

252889386\_my900C-my901C\_en.book Page 50 Vendredi, 30. mars 2007 9:47 09

### **Road safety**

Do not use your phone when driving. In order to give your full attention to driving, stop and park safely before making a call. You must comply with any current legislation.

### <span id="page-49-0"></span>**Distance of operation**

- This phone model has been tested and meets radiofrequency exposure guidelines when used as follows:
- 
- against the ear: place or receive a phone call and hold the phone as you would a wireline telephone, body worn: when transmitting, place the phone in a carry accessory that contains no metal and positions the phone a minimum of 1.5 cm form your body. Use of other accessories may not ensure compliance with radiofrequency exposure guidelines. If you do not use a body worn accessory and are not holding the phone at the ear, position the phone a
- minimum of 1.5 cm from your body, data operation: when using a data feature, position the phone a minimum of 1.5 cm from your body for the whole duration of the data transmission.

#### <span id="page-49-1"></span>**Accessories**

We advise you the use of SAGEM brand accessories for an optimal operating of your phone and of your accessories.

#### **Environment**

## **Packaging**

To facilitate the recycling of packaging materials, please obey the sorting rules instituted locally for this type of waste. **Batteries**

Spent batteries must be deposited at the designated collection points.

**The product**

- $\overline{\boxtimes}$ The crossed-out waste bin mark affixed to the product (including its accessories) means that it belongs to the family of electrical and electronic equipment.
	-
- To promote the recycling and recovery of waste electrical and electronic equipment (WEEE) and at the same time<br>safeguard the environment, European regulations require you to obey the sorting rules instituted locally for th  $\sim$ of waste.

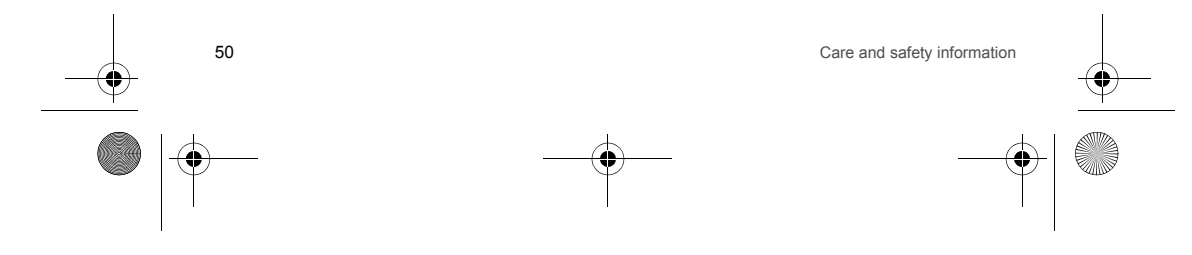

252889386\_my900C-my901C\_en.book Page 51 Vendredi, 30. mars 2007 9:47 09

# **End User Licence Agreement (EULA), for the software**

**CONTEXT AND ACCEPTATION OF THE AGREEMENT**

 You have acquired a Mobile Phone device ("DEVICE"), manufactured by Sagem Communication (SAGEM), that includes software either developed by SAGEM itself or licensed third party Software suppliers ("SOFTWARE COMPANIES") to<br>SAGEM with the rights to sub-license it to the purchaser of the device. Those installed software products whate company of origin, and wherever the name of the company of origin is indicated of not in the DEVICE documentation, as well as associated media, printed materials, and "online" or electronic documentation ("SOFTWARE") are protected by international intellectual property laws and treaties. The SOFTWARE is licensed, not sold. All rights reserved. IF YOU DO NOT AGREE TO THIS END USER LICENSE AGREEMENT ("EULA"), DO NOT USE THE DEVICE OR COPY<br>THE SOFTWARE. INSTEAD, PROMPTLY CONTACT SAGEM FOR INSTRUCTIONS ON RETURN OF THE UNUSED<br>DEVICE(S) FOR A REFUND. **ANY USE OF THE WILL CONSTITUTE YOUR AGREEMENT TO THIS EULA (OR RATIFICATION OF ANY PREVIOUS CONSENT)**. SOFTWARE includes software already installed on the DEVICE ("DEVICE Software") and Software contained on the

CD-ROM disk ("Companion CD"), if any is supplied with the product. **GRANT OF SOFTWARE LICENCE**

This EULA grants you the following licence:

**DEVICE Software**. You may use the DEVICE Software as installed on the DEVICE. All or certain portions of the DEVICE Software may be inoperable if you do not have and maintain a service account with an appropriate Mobile Operator, or if the Mobile Operator's network facilities are not operating or configured to operate with the DEVICE software.

COMPANION CD. If any is supplied, additional software for your personal computer is included with your DEVICE. You may<br>install and use the software component(s) contained in the Companion CD only in accordance with the ter or online end user license agreement(s) provided with such component(s). In the absence of an end user license agreement for particular component(s) of the Companion CD, you may install and use only one (1) copy of such component(s) on the DEVICE or a single computer with which you use the DEVICE.

**Security Updates**. The SOFTWARE may include digital rights management technology. If SOFTWARE does contain digital rights management technology, content providers are using the digital rights management technology ("DRM") contained in the SOFTWARE to protect the integrity of their content ("Secure Content") so that their intellectual property, including copyright, in such content is not misappropriated. Owners of such Secure Content ("Secure Content Owners") may, from time to time, request manufacturers or SOFTWARE SUPPLIERS to provide security related updates to the DRM components of the SOFTWARE ("Security Updates") that may affect your ability to copy, display and/or play Secure Content through the SOFTWARE or third party applications that utilise the DRM.

End User Licence Agreement (EULA), for the software 51

252889386\_my900C-my901C\_en.book Page 52 Vendredi, 30. mars 2007 9:47 09

You therefore agree that, if you elect to download a licence from the Internet which enables your use of Secure Content Suppliers may, in conjunction with such licence, also download onto your DEVICE such Security Updates that a Secure Content Owner has requested that SOFTWARE SUPPLIERS distribute. SAGEM and SOFTWARE SUPPLIERS will not retrieve any personally identifiable information, or any other information, from your DEVICE by downloading such Security Updates.

#### **DESCRIPTION OF OTHER RIGHTS AND LIMITATIONS**

52

 **COPYRIGHT**. All title and intellectual property rights in and to the SOFTWARE (including but not limited to any images, photographs, animations, video, audio, music, text and "applets," incorporated into the SOFTWARE), the accompanying printed materials, and any copies of the SOFTWARE, are owned by SAGEM or the SOFTWARE SUPPLIERS. You may not copy the printed materials accompanying the SOFTWARE. All title and intellectual property rights in and to the content which<br>may be accessed through use of the SOFTWARE is the property of the respective content owner and m applicable copyright or other intellectual property laws and treaties. This EULA grants you no rights to use such content. All rights not specifically granted under this EULA are reserved by SAGEM and the SOFTWARE SUPPLIERS

Limitations on Reverse Engineering, Decompilation and Disassembly. You may not reverse engineer, decompile, or<br>disassemble the SOFTWARE, except and only to the extent that such activity is expressly permitted by applicabl notwithstanding this limitation.

**Single DEVICE**. The DEVICE Software is licensed with the DEVICE as a single integrated product. The DEVICE Software installed in the memory of the DEVICE may only be used as part of the DEVICE.

**Single EULA**. The package for the DEVICE may contain multiple versions of this EULA, such as multiple translations and/or multiple media versions (e.g., in the user documentation and in the software). Even if you receive multiple versions of the EULA, you are licensed to use only one (1) copy of the DEVICE Software.

**Software Transfer**. You may not permanently transfer any of your rights under this EULA with regard to the DEVICE Software or Companion CD, except as permitted by the applicable Mobile Operator. In the event that the Mobile Operator<br>permits such transfer, you may permanently transfer all of your rights under this EULA only as part of DEVICE, provided you retain no copies, you transfer all of the SOFTWARE (including all component parts, the media and printed materials, any upgrades , this EULA and, if applicable, the Certificate(s) of Authenticity), and the recipient agrees to the terms of this EULA. If the SOFTWARE is an upgrade, any transfer must include all prior versions of the SOFTWARE. **Software Rental**. You may not rent or lease the SOFTWARE.

**Speech/Handwriting Recognition**. If the SOFTWARE includes speech and/or handwriting recognition component(s), you should understand that speech and handwriting recognition are inherently statistical processes; that recognition errors are inherent in the processes; and that errors can occur in the component's recognition of your handwriting or speech, and the final conversion into text.. Neither SAGEM nor its suppliers shall be liable for any damages arising out of errors in the speech and handwriting recognition processes.

End User Licence Agreement (EULA), for the software

252889386\_my900C-my901C\_en.book Page 53 Vendredi, 30. mars 2007 9:47 09

**NOTICE REGARDING THE MPEG-4 VISUAL STANDARD**. The SOFTWARE may include MPEG-4 visual decoding technology. MPEG LA, L.L.C. requires the following notice:

USE OF THIS SOFTWARE IN ANY MANNER THAT COMPLIES WITH THE MPEG-4 VISUAL STANDARD IS PROHIBITED,<br>EXCEPT FOR USE DIRECTLY RELATED TO (A) DATA OR INFORMATION (i) GENERATED BY AND OBTAINED<br>WITHOUT CHARGE FROM A CONSUMER NOT TH PERSONAL USE ONLY; AND (B) OTHER USES SPECIFICALLY AND SEPARATELY LICENSED BY MPEG LA, L.L.C.

If you have questions regarding this Notice, please contact MPEG LA, L.L.C., 250 Steele Street, Suite 300, Denver, Colorado 80206; Telephone 303 331.1880; FAX 303 331.1879

**Termination**. Without prejudice to any other rights, SAGEM may terminate this EULA if you fail to comply with the terms and conditions of this EULA. In such event, you must destroy all copies of the SOFTWARE and all of its component parts.

**Consent to Use of Data**. You agree that SOFTWARE SUPPLIERS may collect and use technical information gathered in any manner as part of product support services related to the SOFTWARE. SOFTWARE SUPPLIERS may use this information solely to improve their products or to provide customised services or technologies to you. SOFTWARE SUPPLIERS may disclose this information to others, but not in a form that personally identifies you.

**Internet Gaming/Update Features**. If the SOFTWARE provides, and you choose to utilise, the Internet gaming or update features within the SOFTWARE, it is necessary to use certain computer system, hardware, and software information to implement the features. By using these features, you explicitly authorise SOFTWARE SUPPLIERS to use this information solely to improve their products or to provide customised services or technologies to you. SOFTWARE SUPPLIERS may disclose this information to others, but not in a form that personally identifies you.

**Internet-Based Services Components**. The SOFTWARE may contain components that enable and facilitate the use of certain Internet-based services. You acknowledge and agree that SOFTWARE SUPPLIERS may automatically check the version of the SOFTWARE and/or its components that you are utilising and may provide upgrades or supplements to the SOFTWARE that may be automatically downloaded to your Device.

**Links to Third Party Sites**. The SOFTWARE may provide you with the ability to link to third party sites through the use of the SOFTWARE. The third party sites are not under the control of SAGEM. Neither SAGEM nor its affiliates are responsible<br>for (i) the contents of any third party sites, any links contained in third party sites, or any chang to third party sites, those links are provided to you only as a convenience, and the inclusion of any link does not imply an endorsement of the third party site by SAGEM or its affiliates.

**Additional Software/Services**. The SOFTWARE may permit SAGEM to provide or make available to you SOFTWARE updates, supplements, add-on components, or Internet-based services components of the SOFTWARE after the date you obtain your initial copy of the SOFTWARE ("Supplemental Components").

If SAGEM provides or makes available to you Supplemental Components and no other EULA terms are provided along with the Supplemental Components, then the terms of this EULA shall apply.

SAGEM reserves the right to discontinue any Internet-based services provided to you or made available to you through the use of the SOFTWARE.

End User Licence Agreement (EULA), for the software 53

252889386\_my900C-my901C\_en.book Page 54 Vendredi, 30. mars 2007 9:47 09

EXPORT RESTRICTIONS. You acknowledge that SOFTWARE is subject to U.S. export jurisdiction. You agree to comply<br>with all applicable international and national laws that apply to the SOFTWARE, including the U.S. Export Admin Regulations, as well as end-user, end-use and destination restrictions issued by U.S. and other governments. **UPGRADES AND RECOVERY MEDIA** 

- DEVICE Software. If the DEVICE Software is provided by SAGEM separate from the DEVICE on media such as a ROM<br>chip, CD ROM disk(s) or via web download or other means, and is labelled "For Upgrade Purposes Only", you may i one copy of such DEVICE Software onto the DEVICE as a replacement copy for the existing DEVICE Software and use it
- in accordance with this EULA, including any additional EULA terms accompanying the upgrade DEVICE Software. **COMPANION CD**. If any Companion CD component(s) is provided by SAGEM separate from the DEVICE on CD ROM disk(s) or via web download or other means, and labelled "For Upgrade Purposes Only" , you may (i) install and use one copy of such component(s) on the computer(s) you use to exchange data with the DEVICE as a replacement copy for the existing Companion CD component(s).

#### **RESPONSIBILITIES**

 **SUPPORT AND INFORMATION** Should you have any questions concerning this EULA, or if you desire to contact SAGEM ]for any other reason, please refer to the address provided in the documentation for the DEVICE.

**NO LIABILITY FOR CERTAIN DAMAGES**. EXCEPT AS PROHIBITED BY LAW, SAGEM SHALL HAVE NO LIABILITY FOR ANY INDIRECT, SPECIAL, CONSEQUENTIAL OR INCIDENTAL DAMAGES ARISING FROM OR IN CONNECTION WITH THE USE OR PERFORMANCE OF THE SOFTWARE. THIS LIMITATION SHALL APPLY EVEN IF ANY REMEDY FAILS OF ITS ESSENTIAL PURPOSE.

.<br>FOR APPLICABLE LIMITED WARRANTIES AND SPECIAL PROVISIONS PERTAINING TO YOUR PARTICULAR<br>JURISDICTION, PLEASE REFER TO YOUR WARRANTY BOOKLET INCLUDED WITH THIS PACKAGE OR PROVIDED WITH THE SOFTWARE PRINTED MATERIALS.

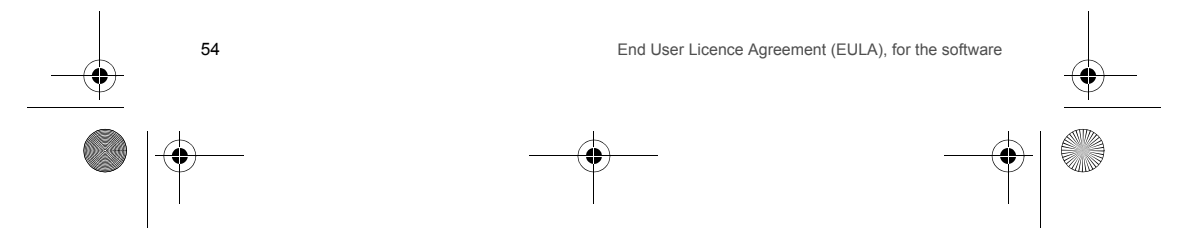

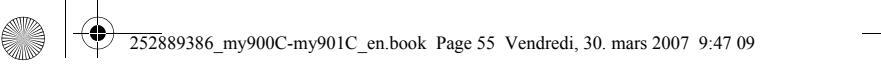

**Java™**

When running a Java™ application, you may be prompted to grant access to protected features. These features are protected because using them could incur you cost, or involve your personal data. In case of doubt, don't hesitate to refuse access by selecting the "No" button!

The security configuration menu is an expert feature! You must know exactly what you are doing before attempting to change security parameters of a MIDIet. Misunderstanding changes may render MIDIet non functional and/or lead to higher risks for<br>your private data or impact your airtime consumption. Any changes in the security configuration are responsibility. In no case shall Sagem Communication and/or your network provider be liable for any damages deriving from or arising out of such changes in the security configuration.

You must be aware that applications downloaded to your phone could cause the phone to perform actions for which you will be billed, like making calls and sending SMS. Depending on your operator's billing policy, you may also be charged to download the application because of airtime consumption.

**Security considerations**

Java™ MIDP technology is an efficient way to provide powerful applications in mobile phones.

All these MIDP 2.0 features cannot be simply exposed to any MIDlet installed in the handset: a careful access control system<br>is implemented in the device to protect your private data and airtime consumption.

- Access controls are gathered in 9 security groups:
- Network access
	- Auto invocation
	- Phone call

-

- Local connectivity
- -
- Messaging receive Messaging sending -
- Read User data
- 
- Write User data
- Multimedia recording

Each of these security groups has one among 5 possible authorizations levels (listed from the more restrictive to the more permissive):

- 
- Never: The security group completely prevents access to the protected features. Per use: Each time MIDlet tries to use protected feature, user is prompted to grant access.
- Per session: First time a MIDlet uses a protected function, user is prompted to grant access like in "Per use" authorization but access is granted until the MIDlet terminates.

Java™ $\blacksquare$ 

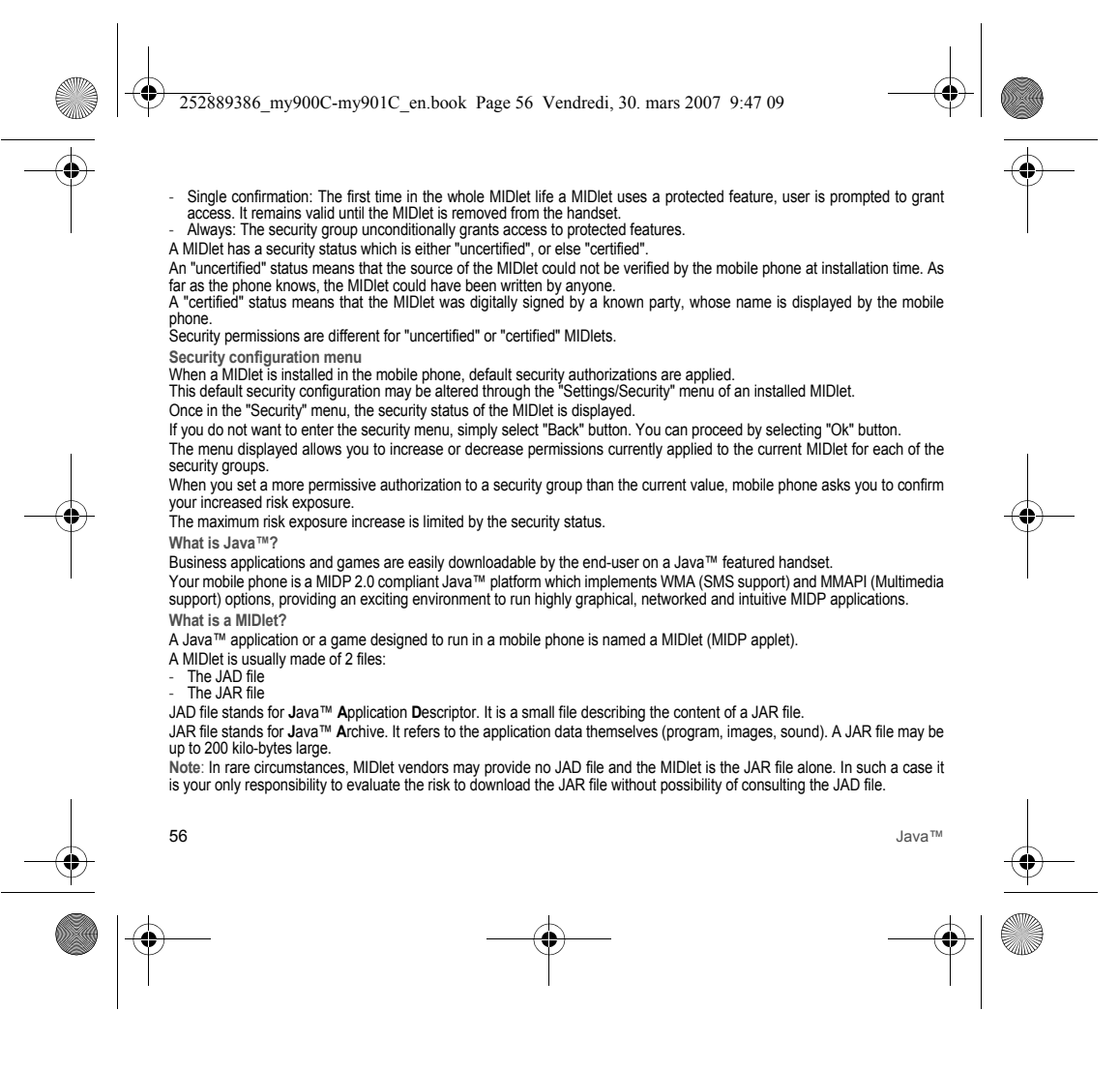

252889386\_my900C-my901C\_en.book Page 57 Vendredi, 30. mars 2007 9:47 09

**Downloading a MIDlet (Java™ game or application)**

MIDlets are easily downloaded in the mobile phone through the Games or Applications menus or through the WAP browser. In almost all cases, you will first receive a JAD file which will be displayed on the screen.

When you select a JAD file, your mobile phone downloads it, displays data contained and prompts you to acknowledge the JAR file download.

The popup displays information below: - Name of the MIDlet, Version, Size, Name, Security status, URL.

If you do not want to download the main data (JAR file), you shall refuse to acknowledge further airtime consumption by selecting "Cancel".

If you agree on the MIDlet installation, just select "Ok". The MIDlet is installed with security levels set to default values associated with its security status.

Before downloading an application, such a message may appear: "Your handset cannot identify the application, please be sure of the source of the application before installing the application".

**Trademarks**

 Java™ and all other Java-based marks are trademarks or registered trademarks of Sun Microsystems, Inc. in the U.S. and other countries.

**Disclaimer**

Some downloaded items may contain data or may induce actions which may cause malfunctioning of your mobile phone or loss or corruption of data or abnormal increase of your airtime consumption.

You expressly acknowledge that the download of any applications including Java<sup>TM</sup> applications or games is done under your<br>exclusive responsibility. In no event shall Sagem Communication, your network service provider or any lost profits or costs of procurement of substitute goods or services, loss of profits, interruptions of business, loss of data or for any special, indirect, incidental, economic, or consequential damages arising under contract, tort, negligence, or other theory of liability relating to the download of any application by any means, including Java™ applications or games in SAGEM<br>devices. You expressly acknowledge that any applications including Java™ applications or games a is». Sagem Communication and/or your network service provider extend no warranty whatsoever thereto. Sagem Communication and/or your network service provider disclaim any express, implied or statutory warranty of merchantability, fitness of any applications including JavaTM applications or games for a specific purpose, satisfactory quality, security or otherwise.

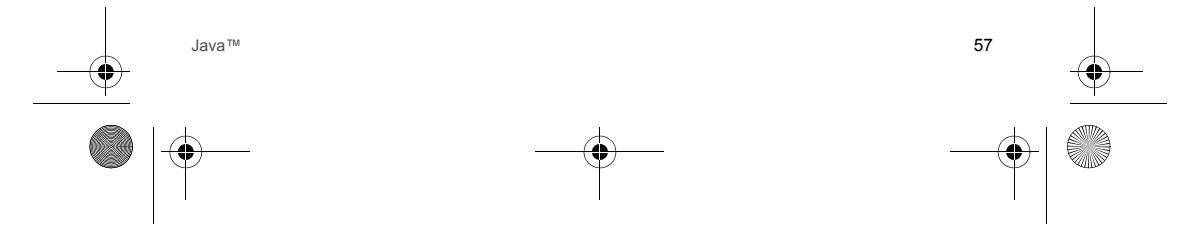

252889386\_my900C-my901C\_en.book Page 58 Vendredi, 30. mars 2007 9:47 09

# **Warranty**

You must always use your phone for the purpose for which it was designed, under normal operating conditions. Sagem<br>Communication declines all responsibility for any use outside of the scope of its designed purpose and for of this use.

The software program developed by SAGEM remains the exclusive property of Sagem Communication. It is therefore highly<br>prohibited to modify, translate, de-compile or disassemble this software program or any part thereof.

#### **Usage precautions**

Your phone allows you to download ring tones, icons and animated screensavers. Some of these items may contain data that may cause malfunctions of your phone or data losses (virus for example).

For this reason, Sagem Communication rejects all responsibility concerning (1) the reception of downloaded data or losses<br>of the said data, (2) the impact on the operation of the phone and (3) damages resulting from receiv data or loss of said data. In addition, Sagem Communication states that a failure caused by receiving downloaded data that do not comply with the specifications set by Sagem Communication is excluded from the warranty. Consequently, the diagnosis and repair of a phone infected by the said downloaded data will be at the expense of the customer.

Any content that you download to your phone may be protected by copyright belonging to third parties and consequently you may not have the right to use this content or its use may be restricted. Consequently it is up to you to ensure that you have permission, such as under the terms of a license agreement, to use any content that you download. Furthermore, Sagem Communication does not guarantee the accuracy nor the quality of any content that you download. You alone are responsible for the content that you download to your mobile phone and how you use it. Sagem Communication cannot be held responsible for this content nor for its use.

It is your responsibility to ensure compliance, at your own expense, with the laws and regulations applicable in the country where you use your phone.

**Warranty conditions**

Whenever you wish to make use of the warranty, please contact your vendor and present him with the purchasing paperwork that he gave you.

If a fault occurs, he will advise you.

**1.**

 The new phone (excluding consumables), including new accessories bundled with the phone, are guaranteed by Sagem Communication, parts and labour (apart from travel) against any manufacturing fault for a period of twelve (12) months with effect from the sale of the phone to the customer, on presentation of the paperwork stating the purchase date of the phone.

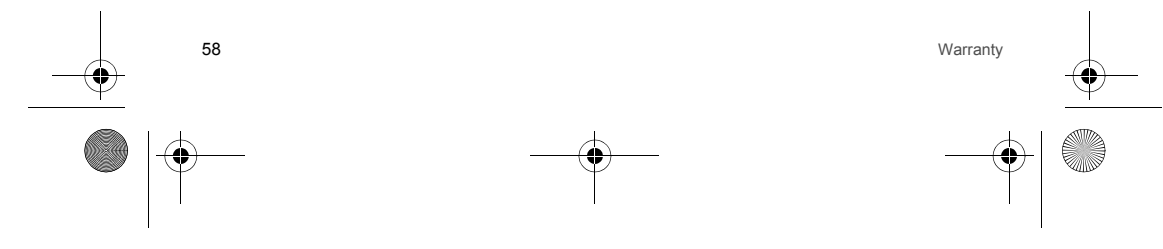

252889386\_my900C-my901C\_en.book Page 59 Vendredi, 30. mars 2007 9:47 09

**2.**

**3.**

Phones that have been repaired or replaced as standard during the warranty period stated above are guaranteed (parts and labour) until the later of these two dates:

Expiry of the guarantee period of twelve (12) months stated above or three (3) months with effect from the date of support provided by Sagem Communication.

Your legal rights under the terms of applicable national law as well as your rights in relation to your retailer, as set out in the sales contract, remain applicable and are not in any way affected by this guarantee.

In any disputes, the phone is covered by the legal warranty against the consequences of faults or hidden defects in compliance with articles 1641 and subsequent of the French civil code.

 All faulty phones under warranty will be replaced or repaired free of charge at Sagem Communication's option (with the exclusion of repair of any other damage), once it has been specified that the work required for the application of the warranty will be done in a workshop and that the return costs (transport and insurance) of the phone to the address to be indicated to it by the Sagem Communication after-sales service, whose phone number will appear on the delivery note, will be charged to the customer.

Subject to essential legal provisions, Sagem Communication does not accept any warranty, explicit or implicit, other than the<br>warranty provided expressly in this chapter, nor shall Sagem Communication accept responsibility indirect damages (such as loss of orders, loss of profit or any other financial or commercial damage) under the warranty or not.

 The acceptance of a phone under warranty demands that a purchase document that is legible and without modi-fication, stating vendor's name and address, date and place of purchase, type of phone and IMEI, are attached to the warranty, and that the information on the phone identification label is legible and that this label or any other seal has not been tampered with. The warranty applies in normal conditions of use.

Prior to sending the phone for repair, it is the customer's responsibility to backup at his expense the customized data stored in the phone (phonebook, settings, wallpapers). A list of backup facilities can be provided by Sagem Communication on request. The responsibility of Sagem Communication cannot be invoked if damage occurs to customer files, programs or data. The information or operating elements and the contents of files will not be re-installed in any case in the event of loss. Sagem Communication may decide, at its option, to repair the phone with new or reconditioned parts, replace the phone with a new phone or, in any dispute, a phone in good working condition. During its work Sagem Communication reserves the facility to make, where necessary, any technical modifications to the phone where these modifications doe not adversely affect its initial purpose.

Faulty parts to be replaced during a repair under warranty will become the property of Sagem Communication. The phone repair and standstill time during the warranty period may not lead to an extension of the warranty period as stated in article 1 above, provided no other vital provisions have been agreed.

The application of the warranty is subject to the full payment of the sums due for the phone when the request for support is made.

Warranty 59

252889386\_my900C-my901C\_en.book Page 60 Vendredi, 30. mars 2007 9:47 09

#### The following are excluded from the warranty:

**4.**

Breakdowns or malfunctions due to non-compliance with the installation and use instructions, to an external cause of the phone (shock, lightning, fire, vandalism, malice, water damage of any type, contact with various liquids or any harmful agent,<br>unsuitable electric current...), to modifications of the phone made without the written consent servicing fault, as described in the documentation supplied with the phone, to lack of supervision or care, to poor environmental conditions of the phone (especially temperature and hygrometry, effects of variations in electric voltage, interference from the mains network or earth) or even due to a repair, a call-out (opening or trying to open the phone) or to servicing done by personnel not approved by Sagem Communication.

Damage resulting from inadequate packaging and/or poor packing of the phone sent back to Sagem Communication. Normal wear and tear of the phone and accessories.

Communication problems linked with a poor environment, especially:

Problems accessing and/or logging onto the Internet, such as breakdowns of the access network, the failure of the<br>subscriber's or his correspondent's line, transmission fault (poor geographic coverage by radio transmitters disturbance, fai-lure or poor quality of phone lines...), a fault inherent to the local network (cabling, file server, user phone) and/or transmission network fault (interference, disturbance, failure or poor quality of the network...). Change of parameters of the cellular network made after the phone was sold.

Supply of new software versions.

Current servicing work: delivery of consumables, installation or replacement of these consumables... Call-outs for phone or software modified or added without the written consent of Sagem Communication. Faults or disruptions resulting from the use of products or accessories not compatible with the phone.

Phones returned to Sagem Communication without having complied with the return procedure specific to the phone cove-red by this warranty.

The opening or closing of a SIM operator key and call-outs resulting in the non-operation of the phone resulting from the opening or closing of SIM operator key done without the agreement of the original operator. **5.**

 In the cases of warranty exclusion and of expiry of the warranty period, Sagem Communication shall draw up an estimate to be given to the customer for acceptance before any call-out. The repair and carriage costs (there and back) given in the accepted estimate will be charged to the customer.

These provisions are valid unless a special written agreement has been made with the customer. If one of the provisions turns out to infringe a legally essential rule that consumers could have the benefit of under the national legislation, this provision will not be applied, but all other provisions will remain valid.

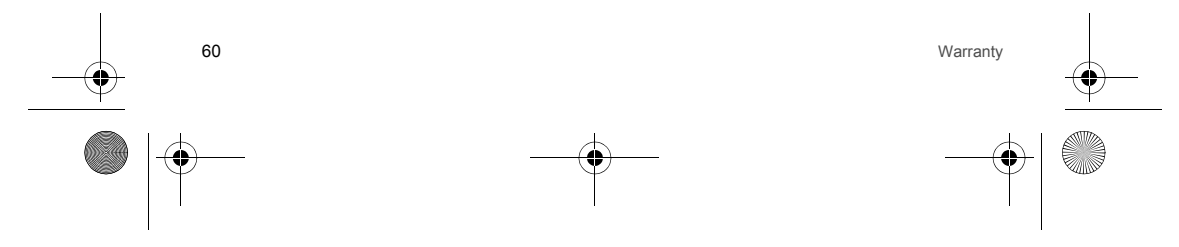

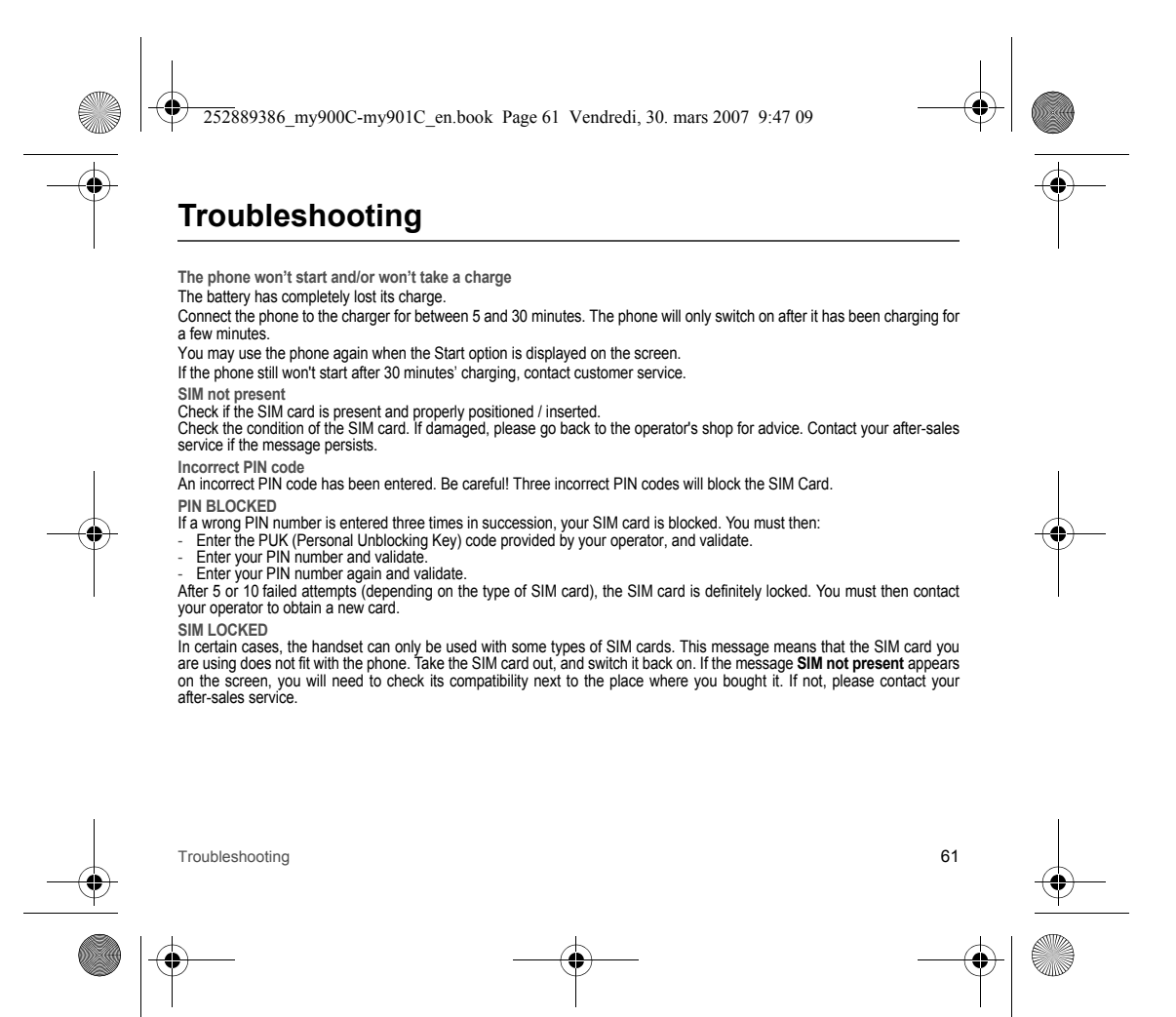

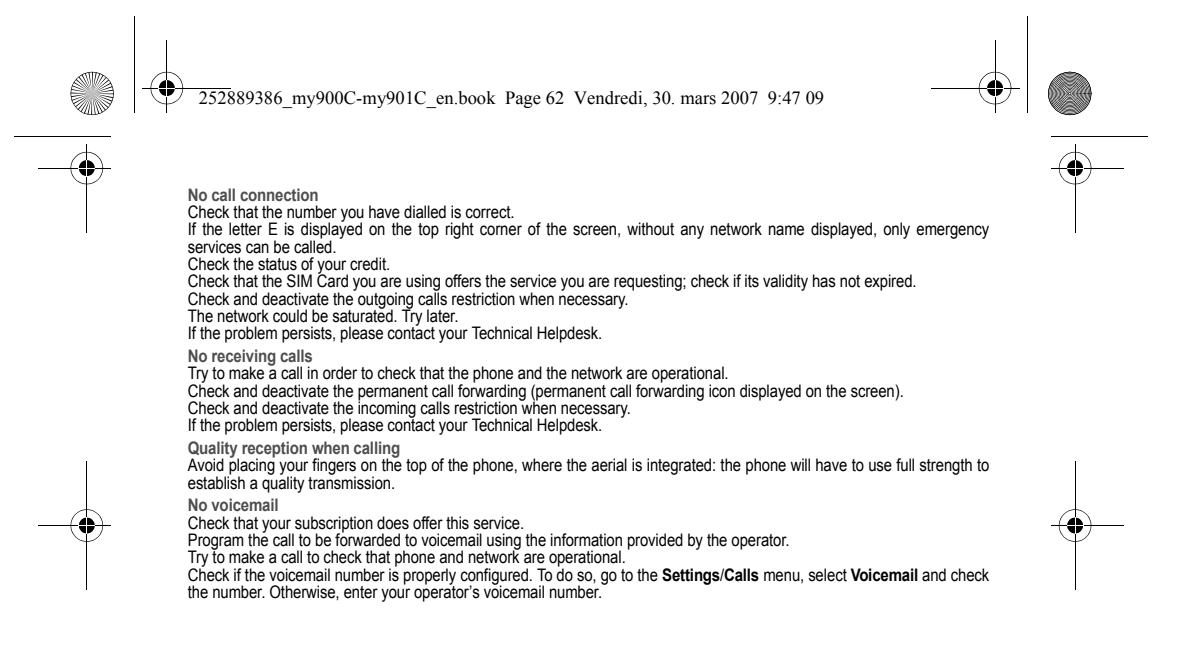

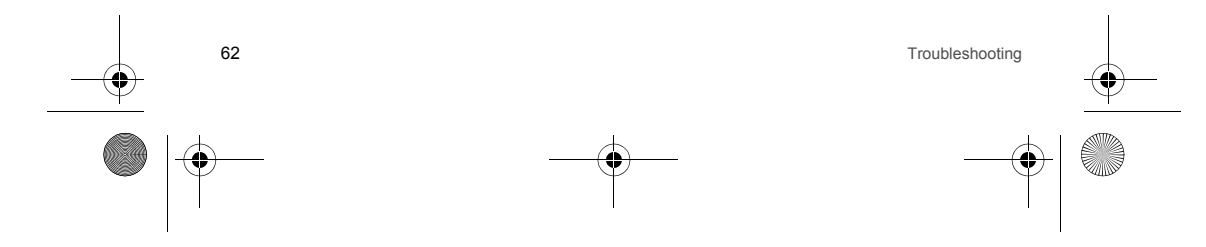

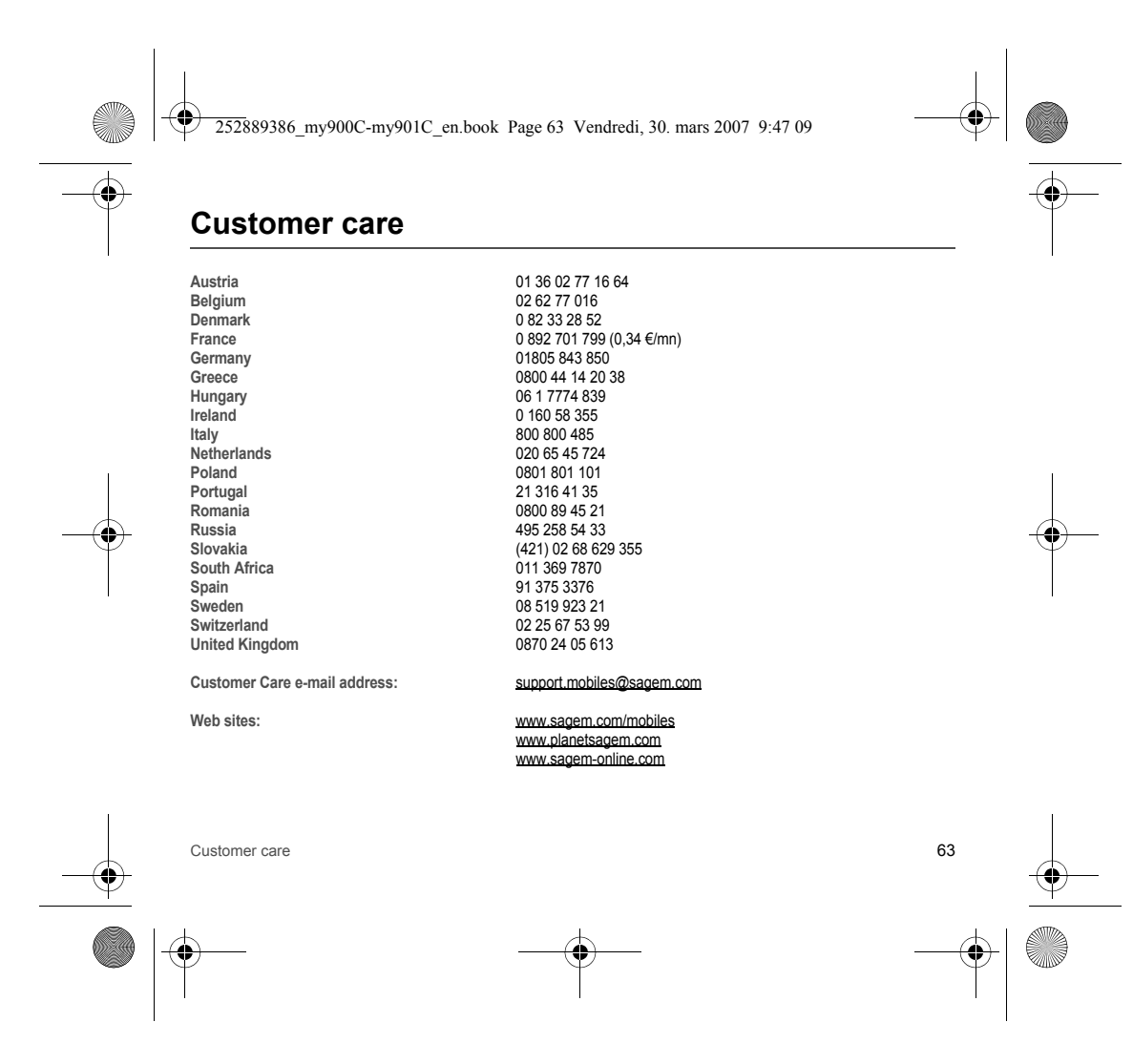

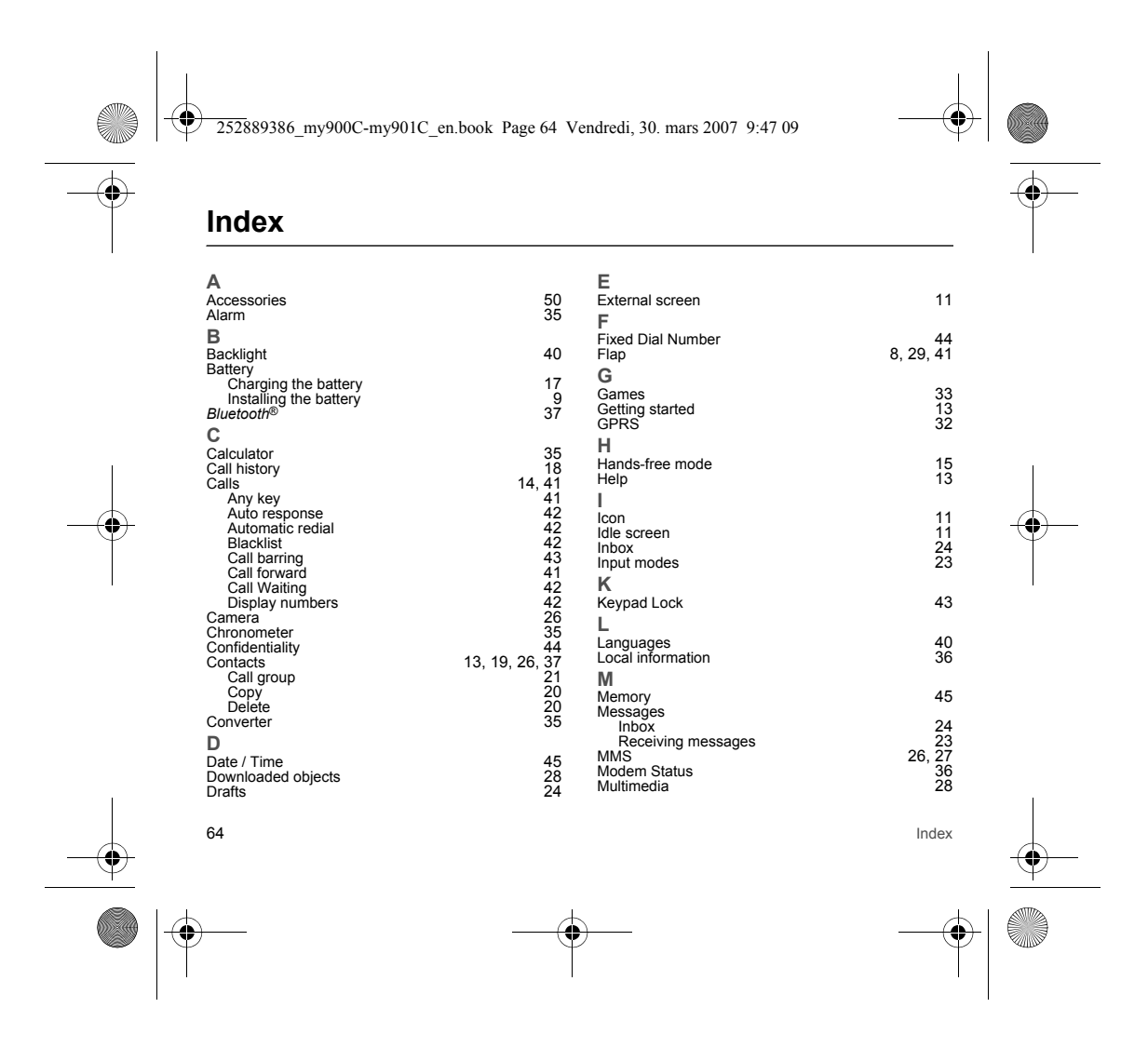

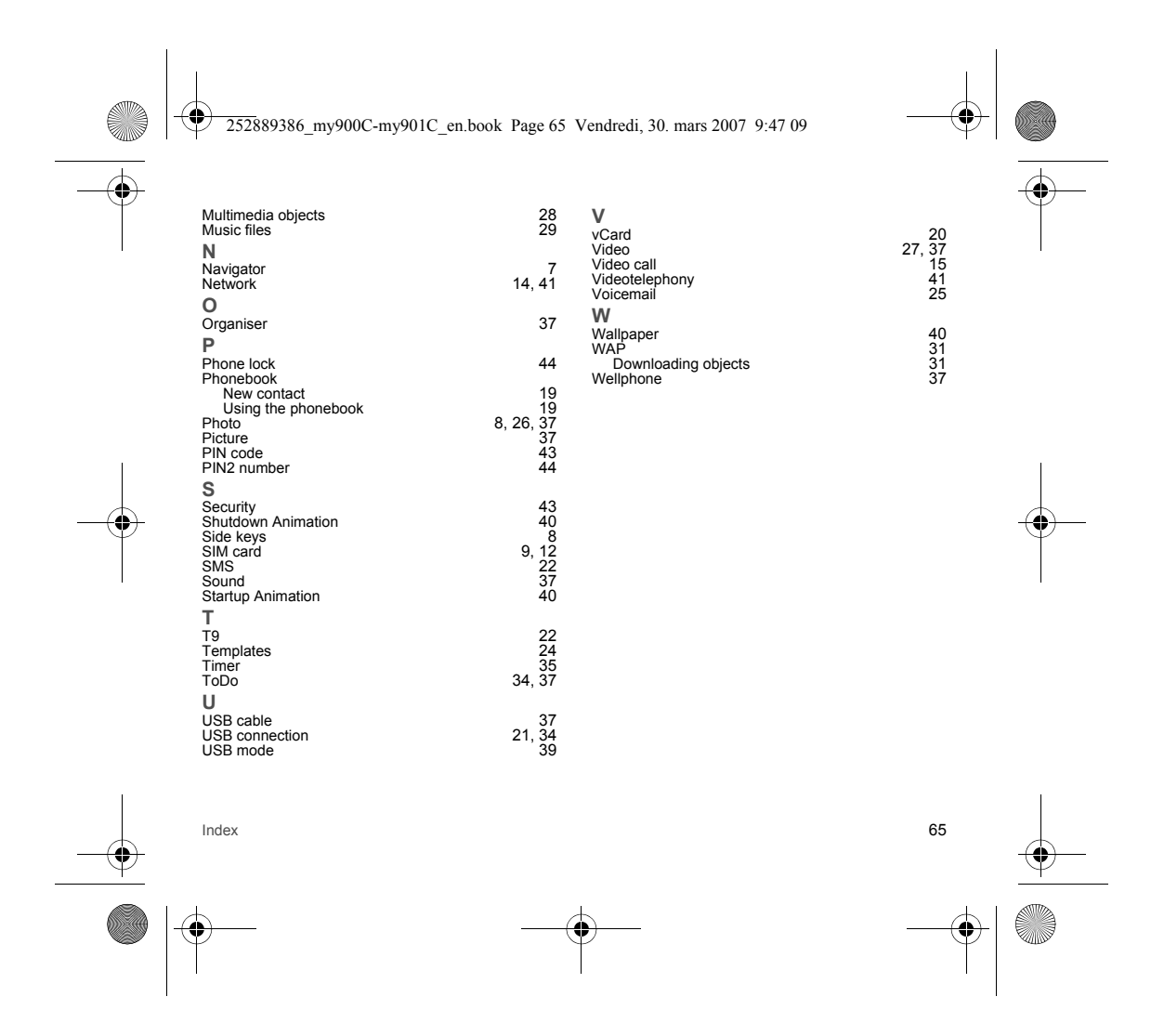

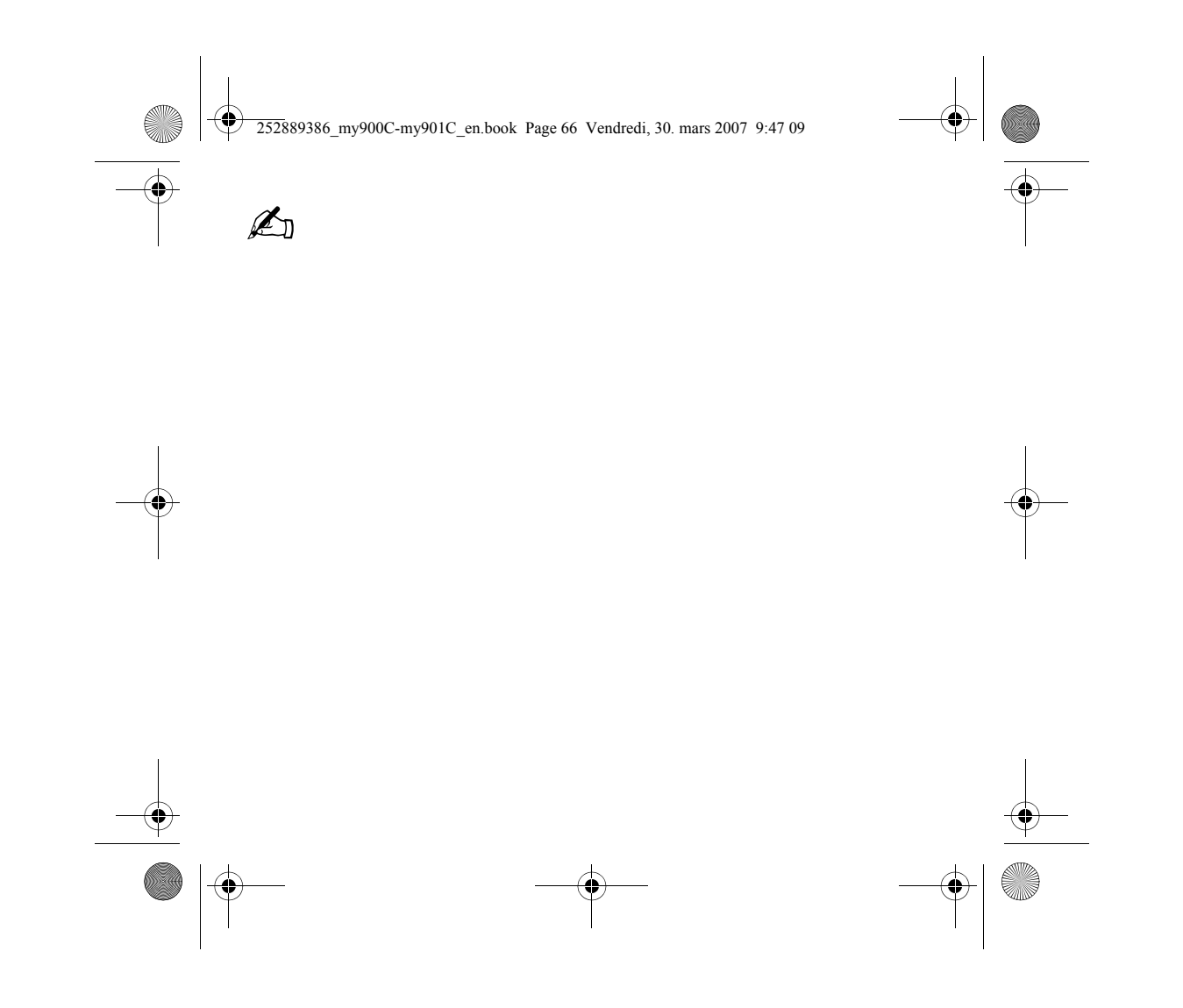

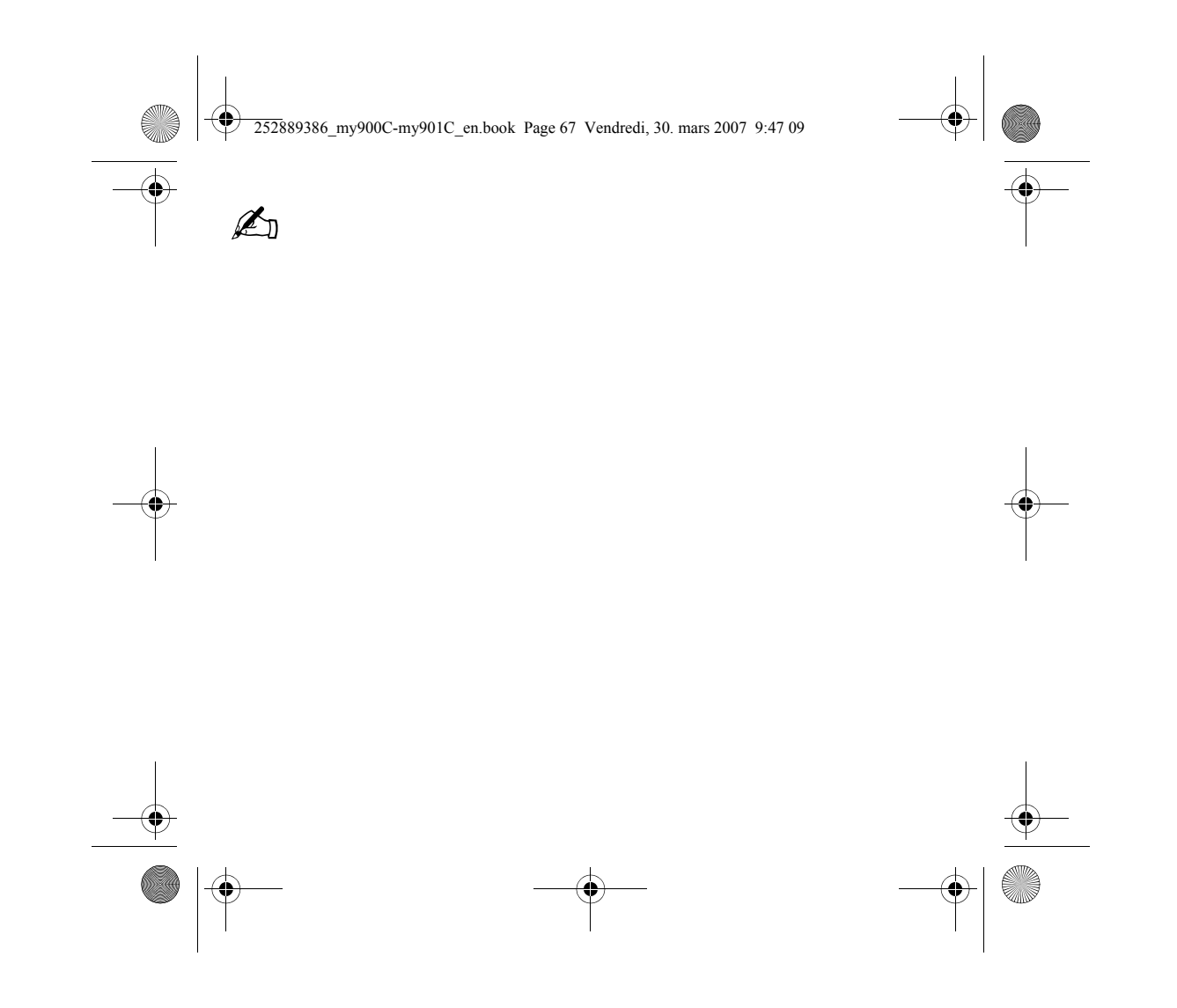

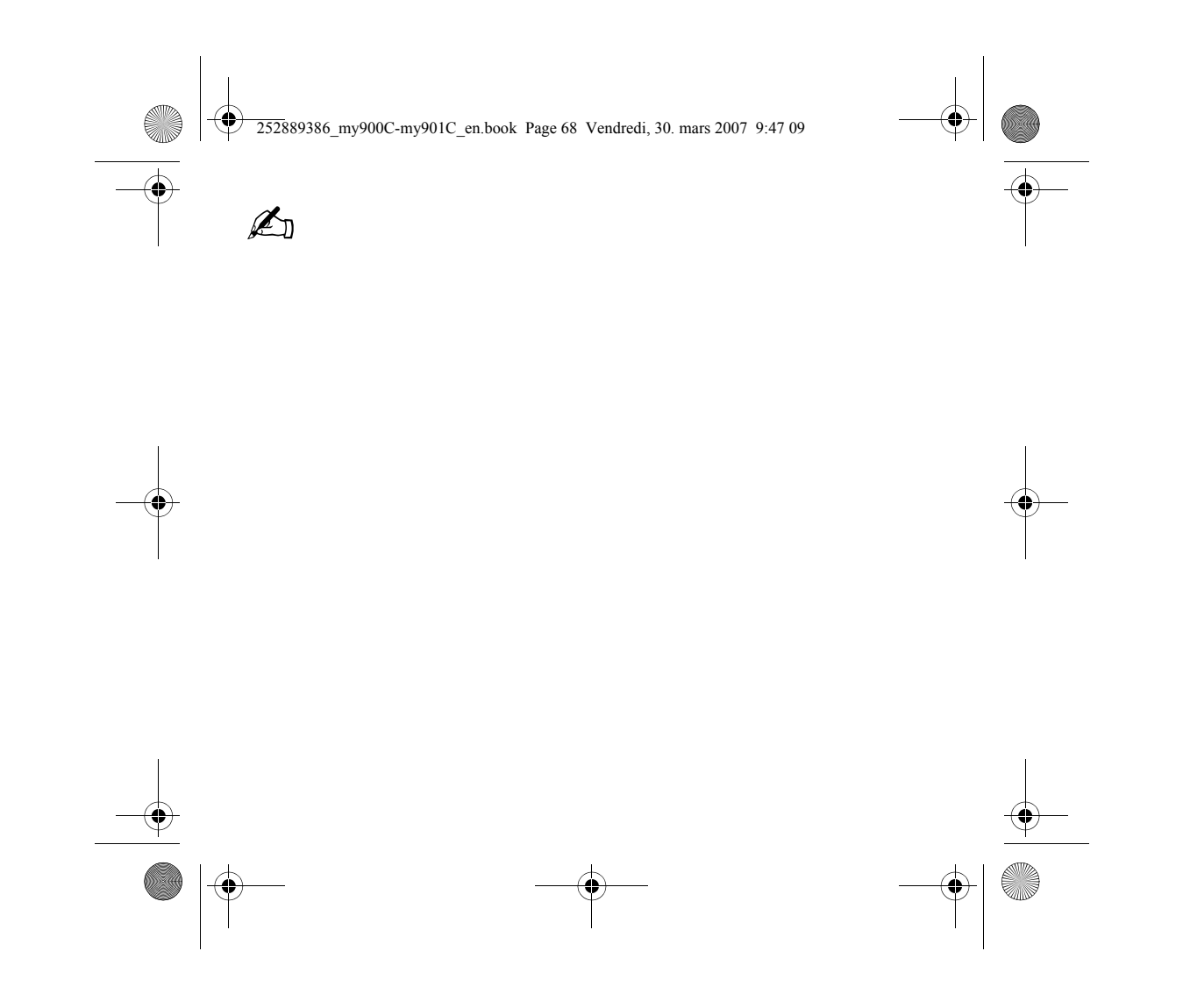

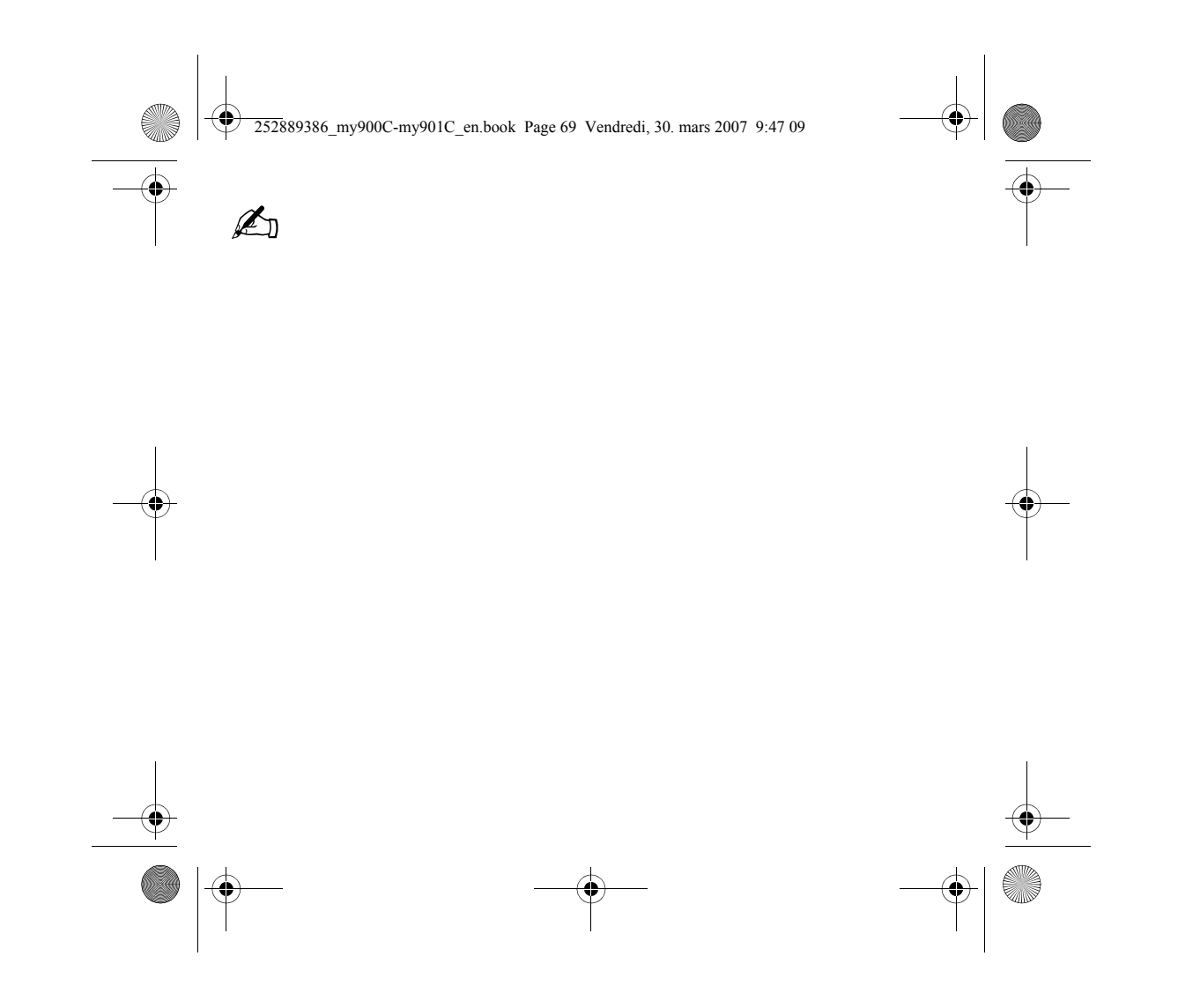

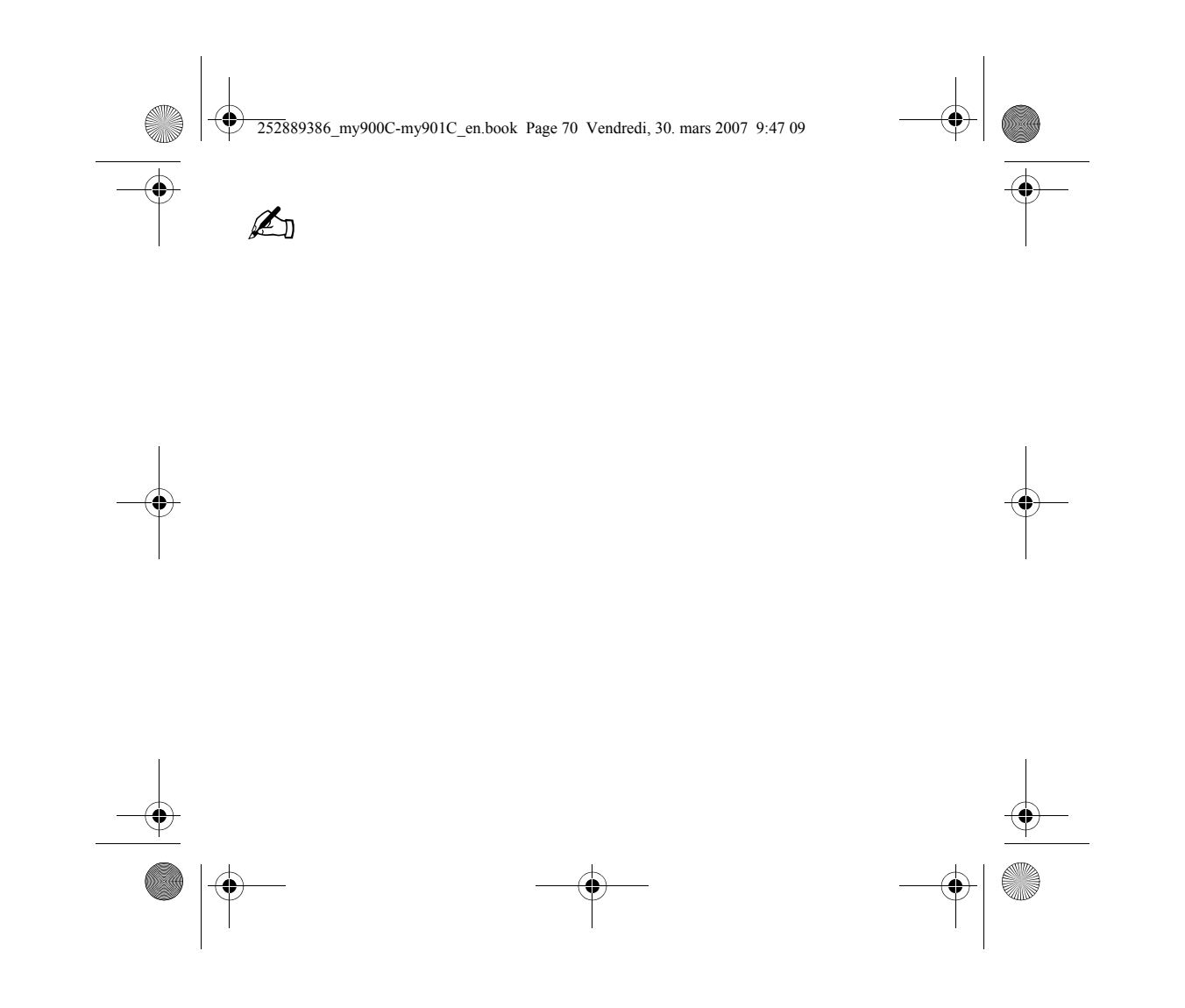

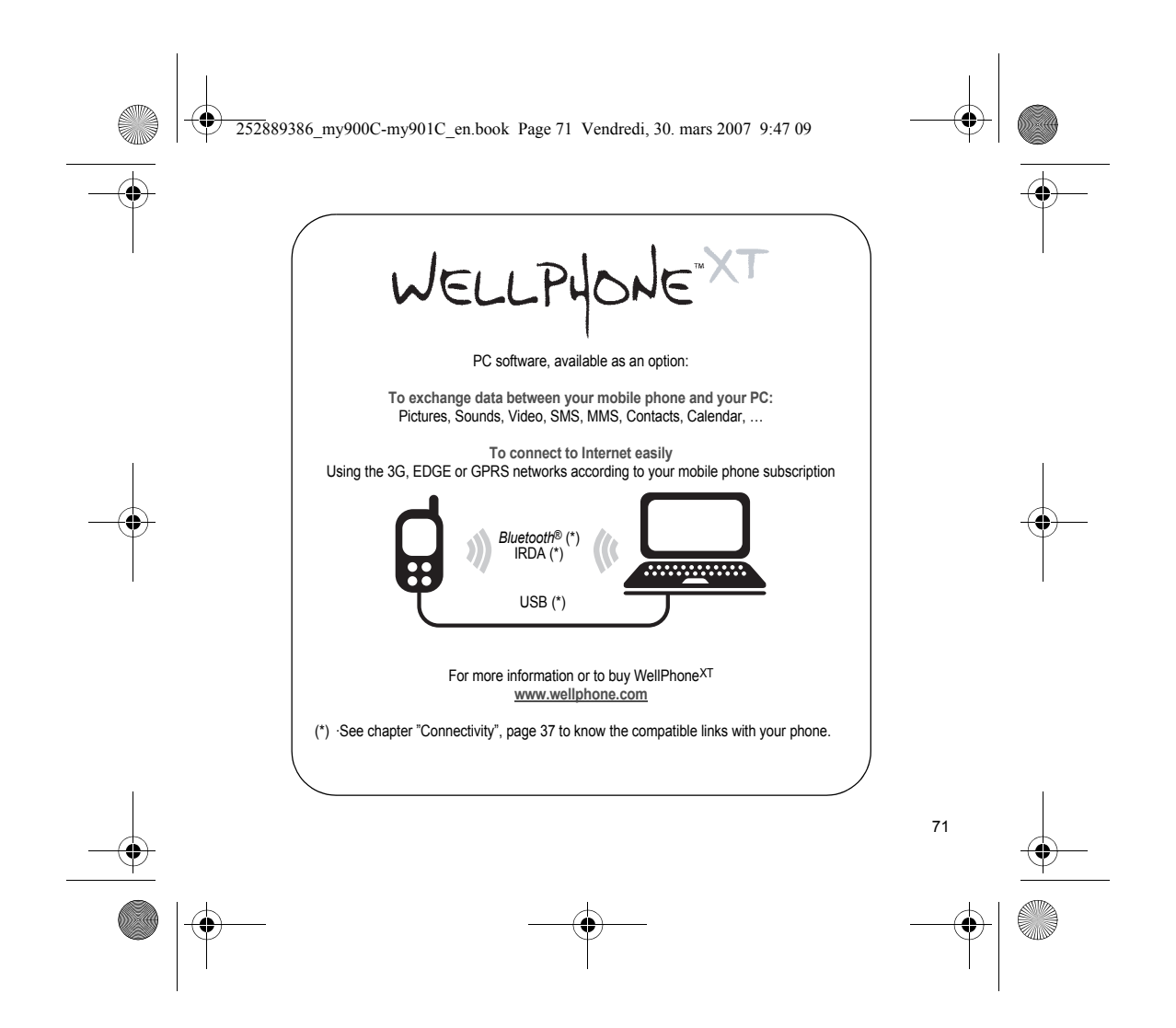

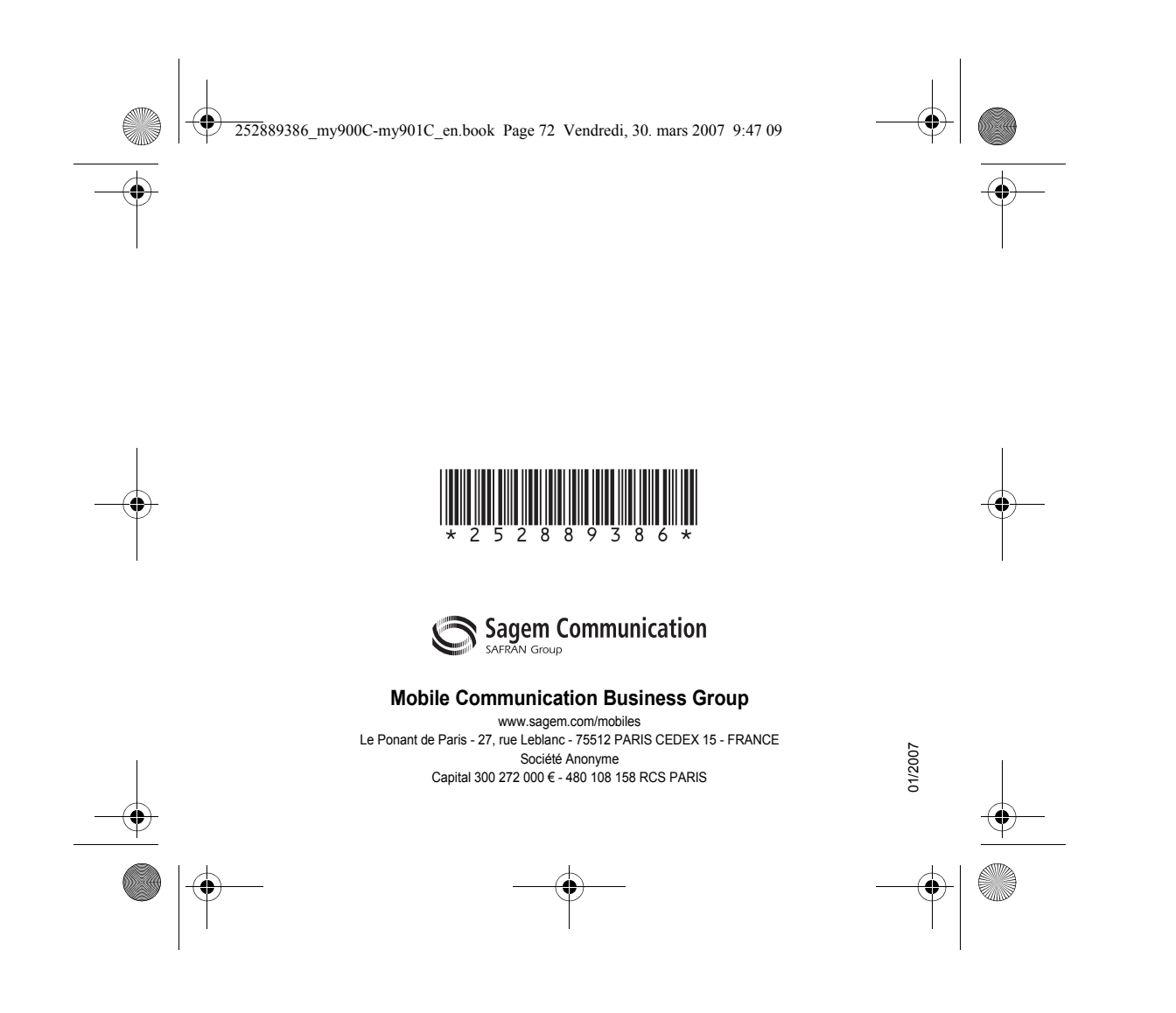